Form Approved OMB No. 0920-1080 Expiration Date:xx/xx/xxxx

HIV Outpatient Study (HOPS)

**Attachment 3b** 

**Behavioral Survey Instrument screen shots** 

Public reporting burden of this collection of information is estimated to average 7 minutes per response, including the time for reviewing instructions, searching existing data sources, gathering and maintaining the data needed, and completing and reviewing the collection of information. An agency may not conduct or sponsor, and a person is not required to respond to a collection of information unless it displays a currently valid OMB control number. Send comments regarding this burden estimate or any other aspect of this collection of information, including suggestions for reducing this burden to CDC/ATSDR Reports Clearance Officer; 1600 Clifton Road NE, MS D-74, Atlanta, Georgia 30333; Attn: OMB-PRA (0920-New)

Web ACASI Screen shots Male:

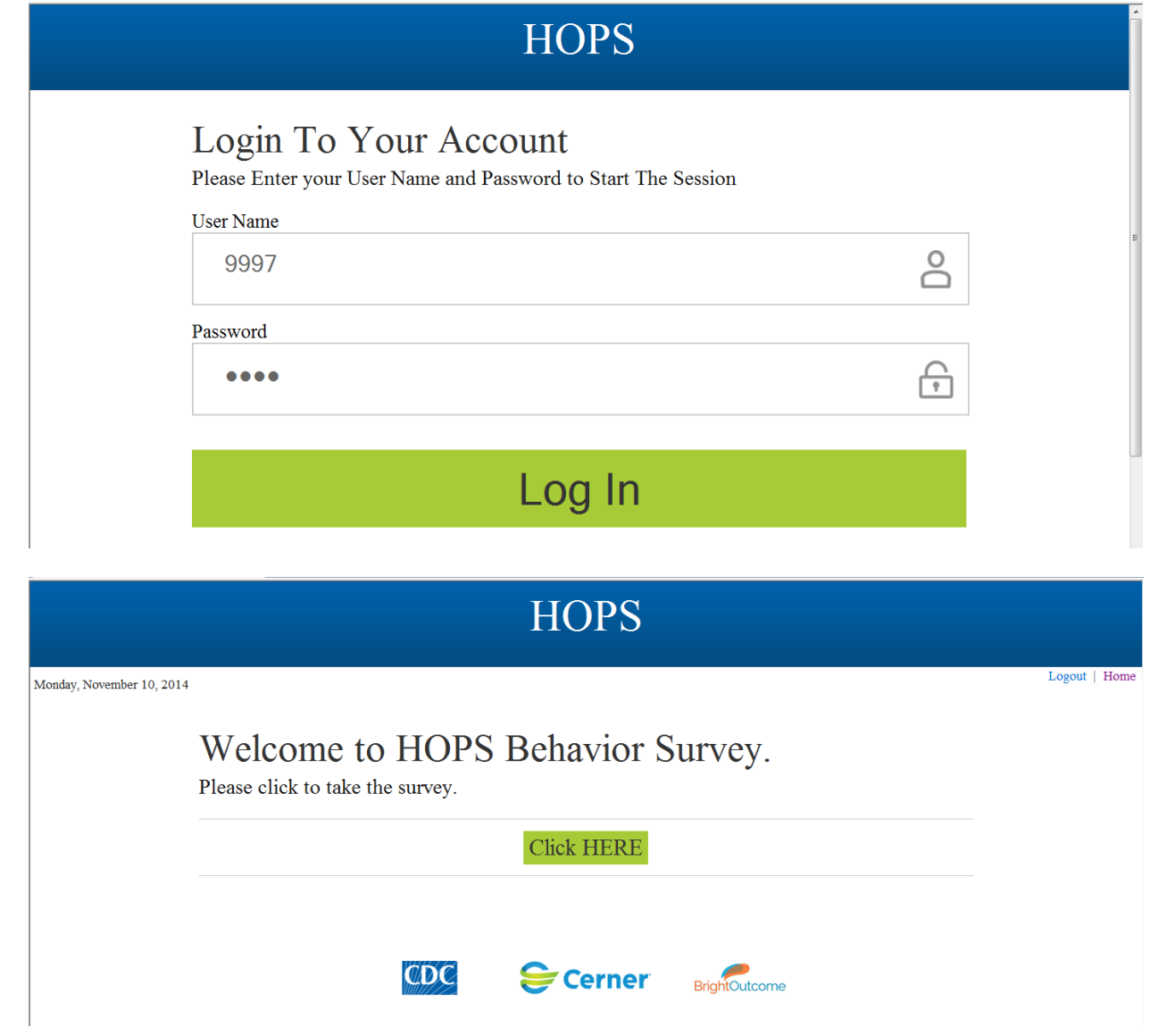

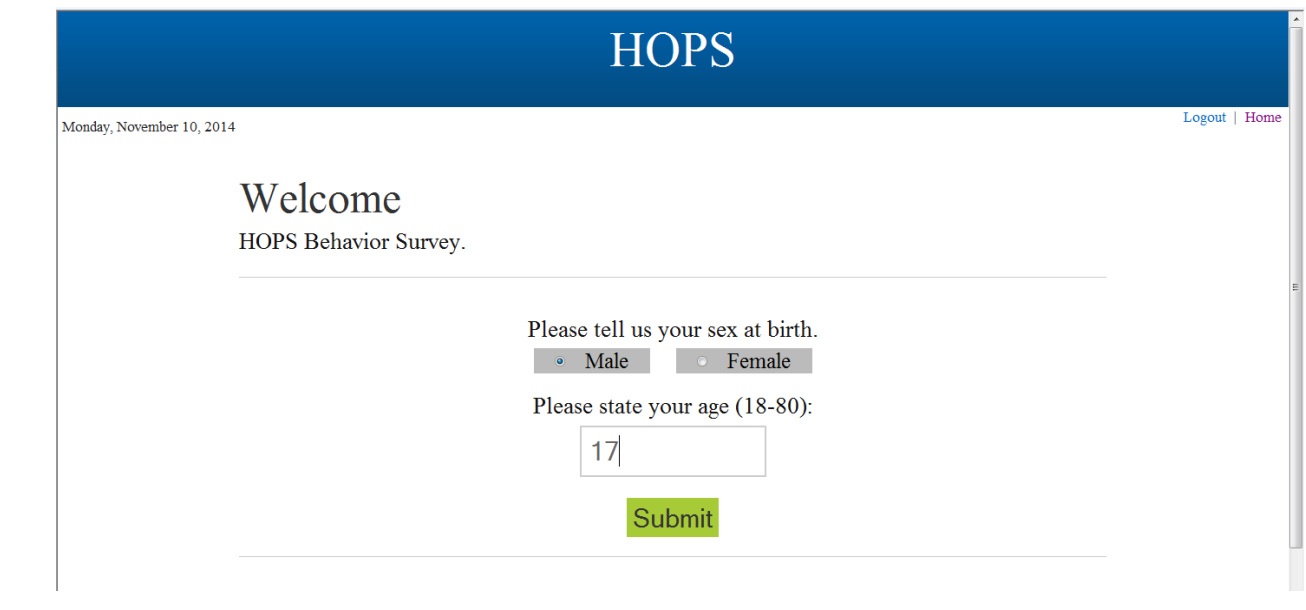

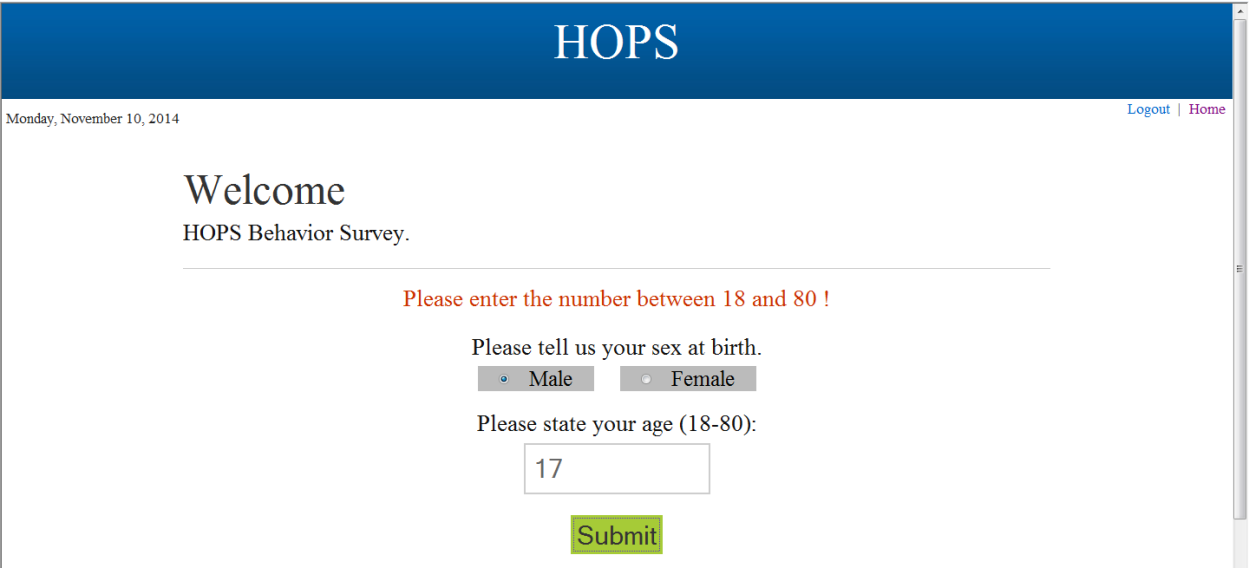

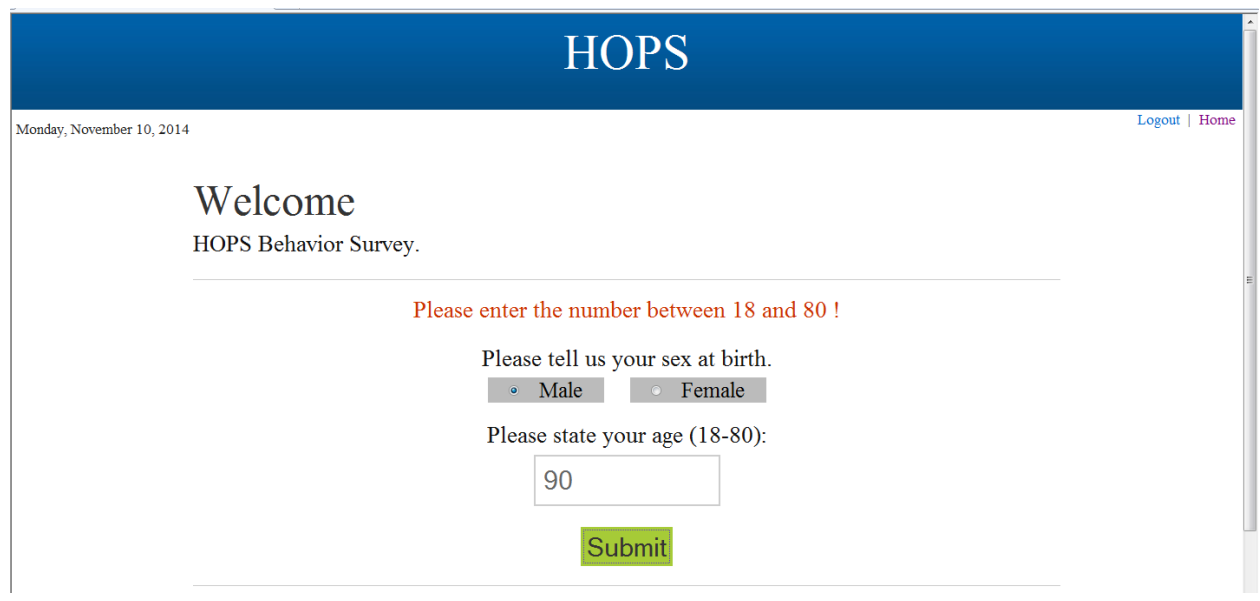

With a CORRECT AGE:

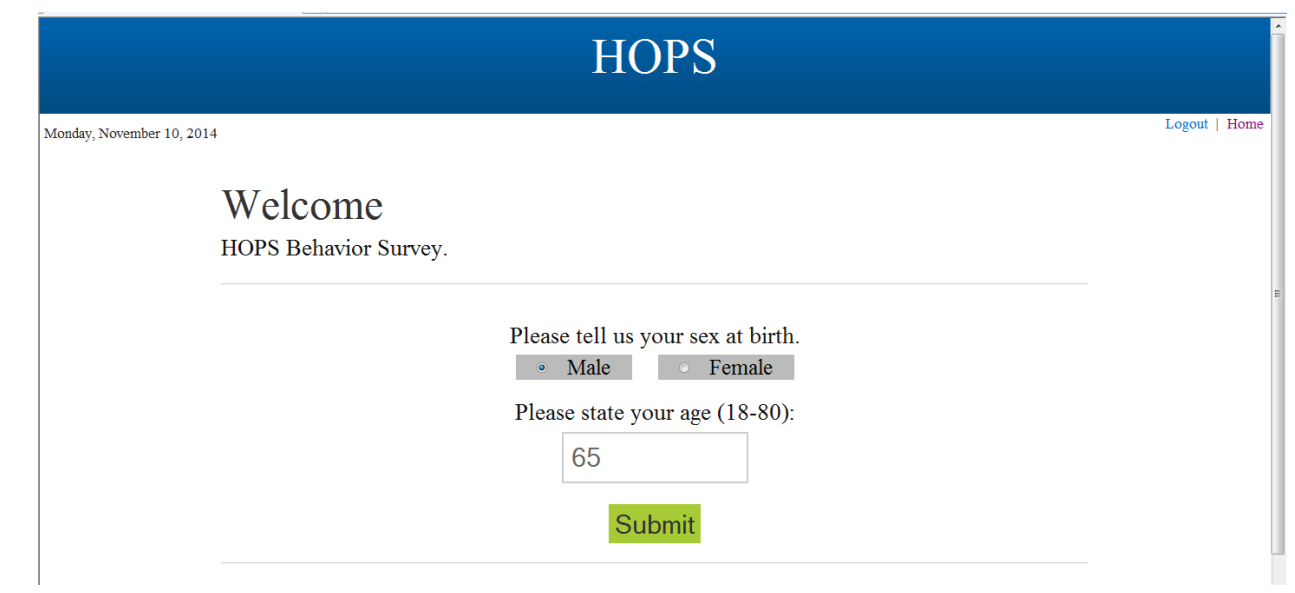

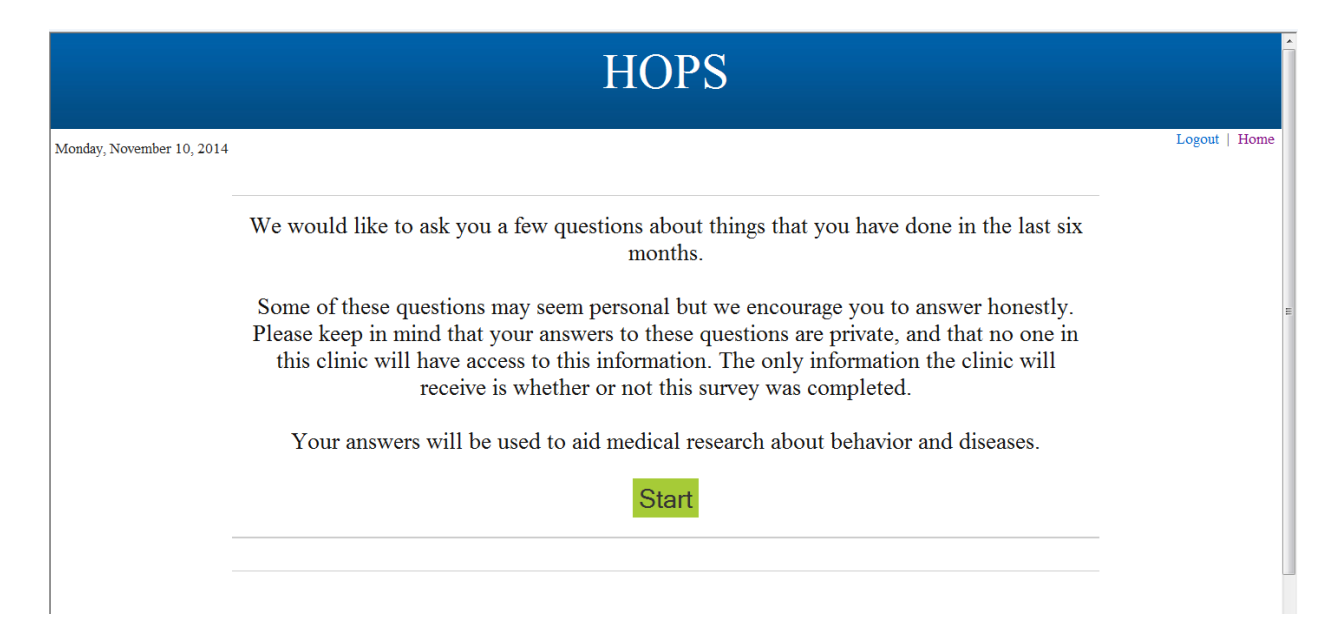

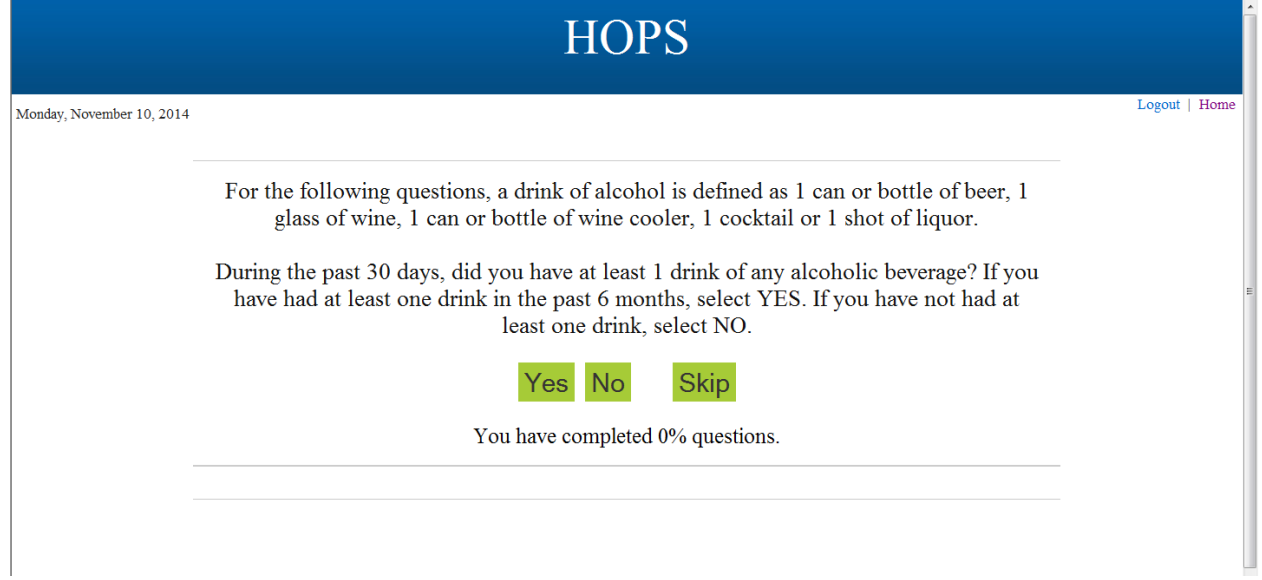

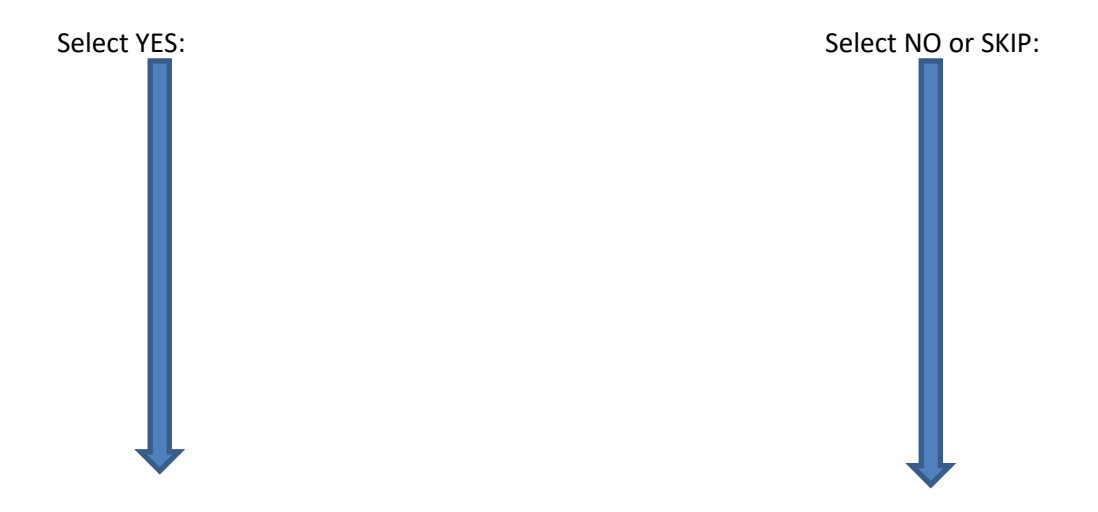

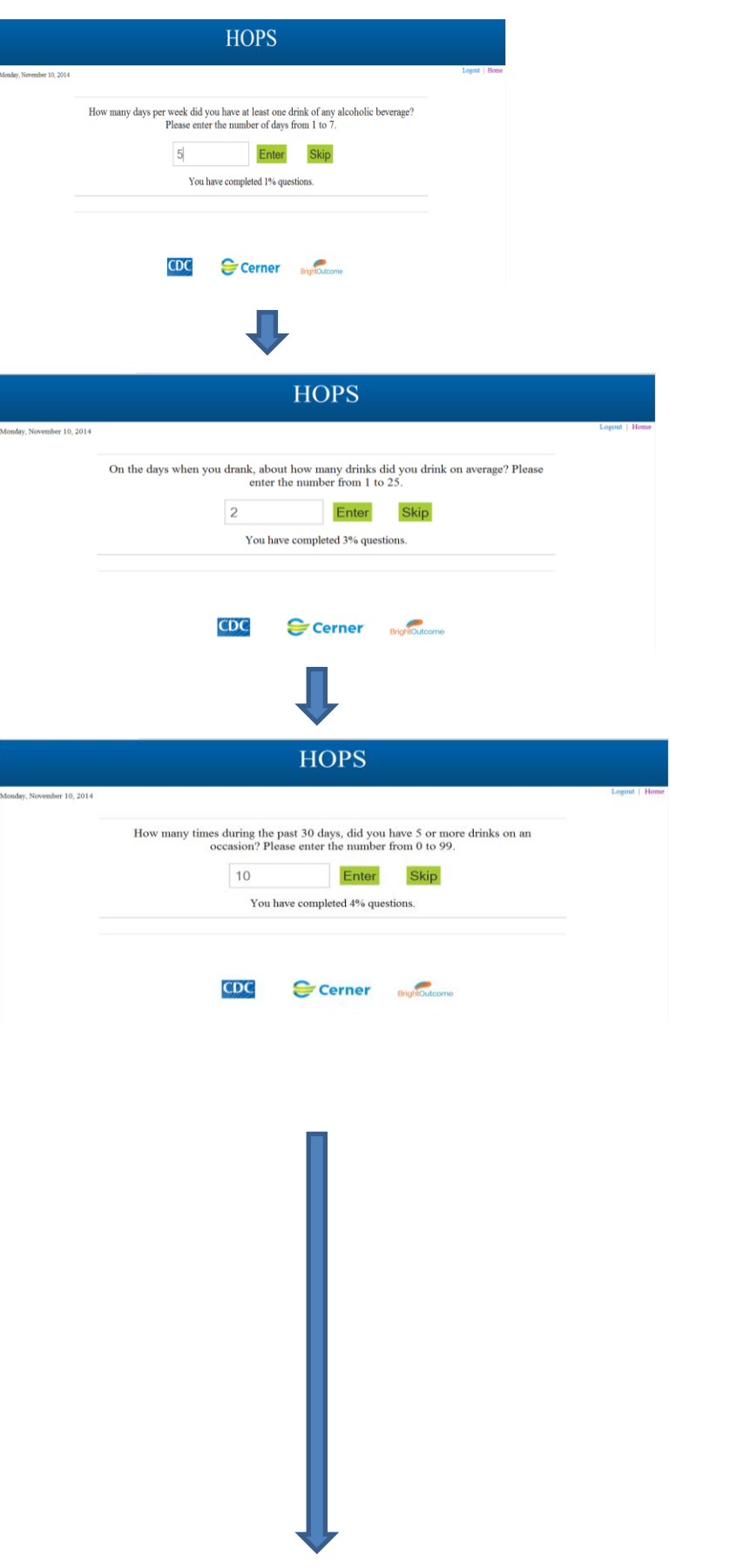

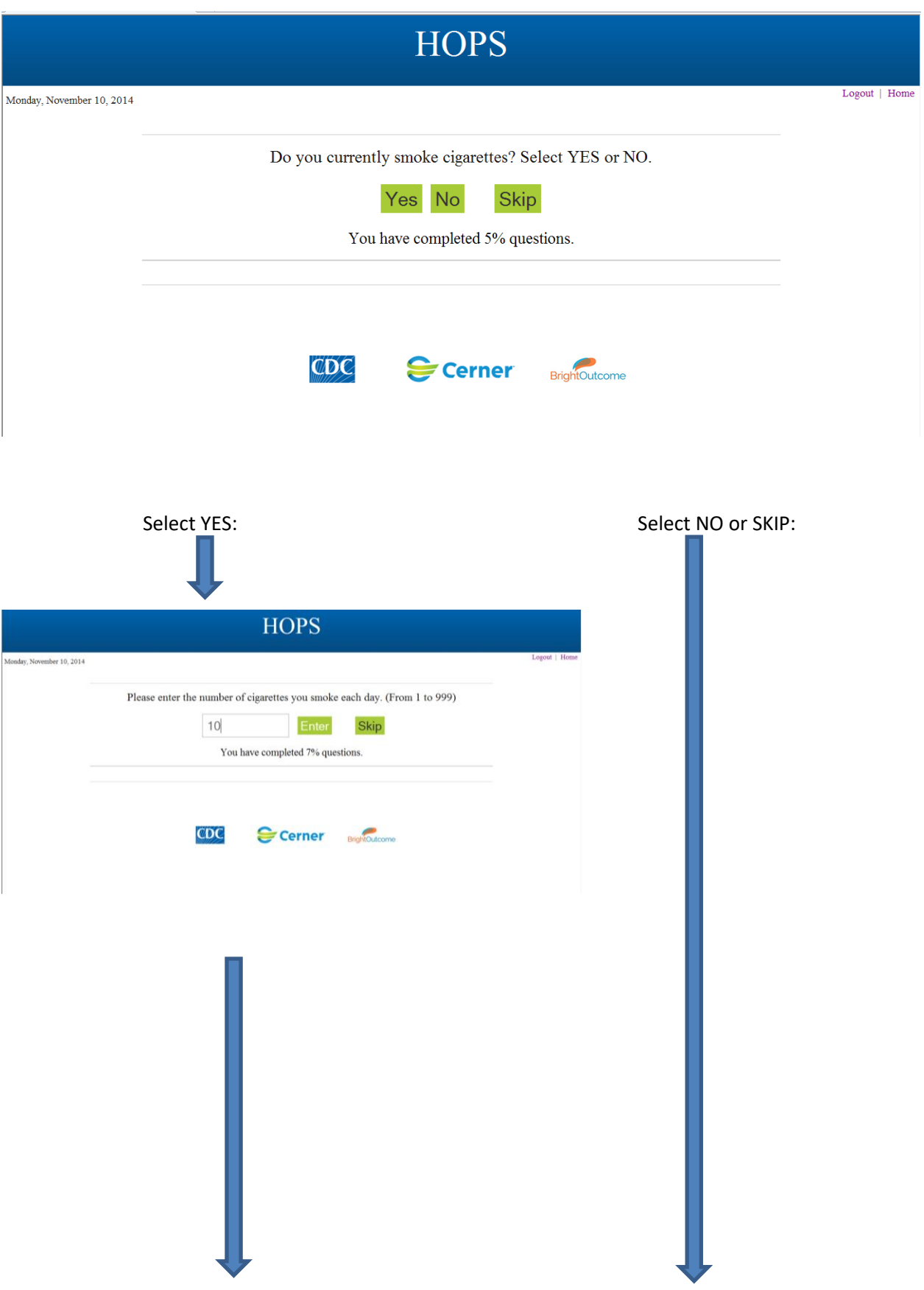

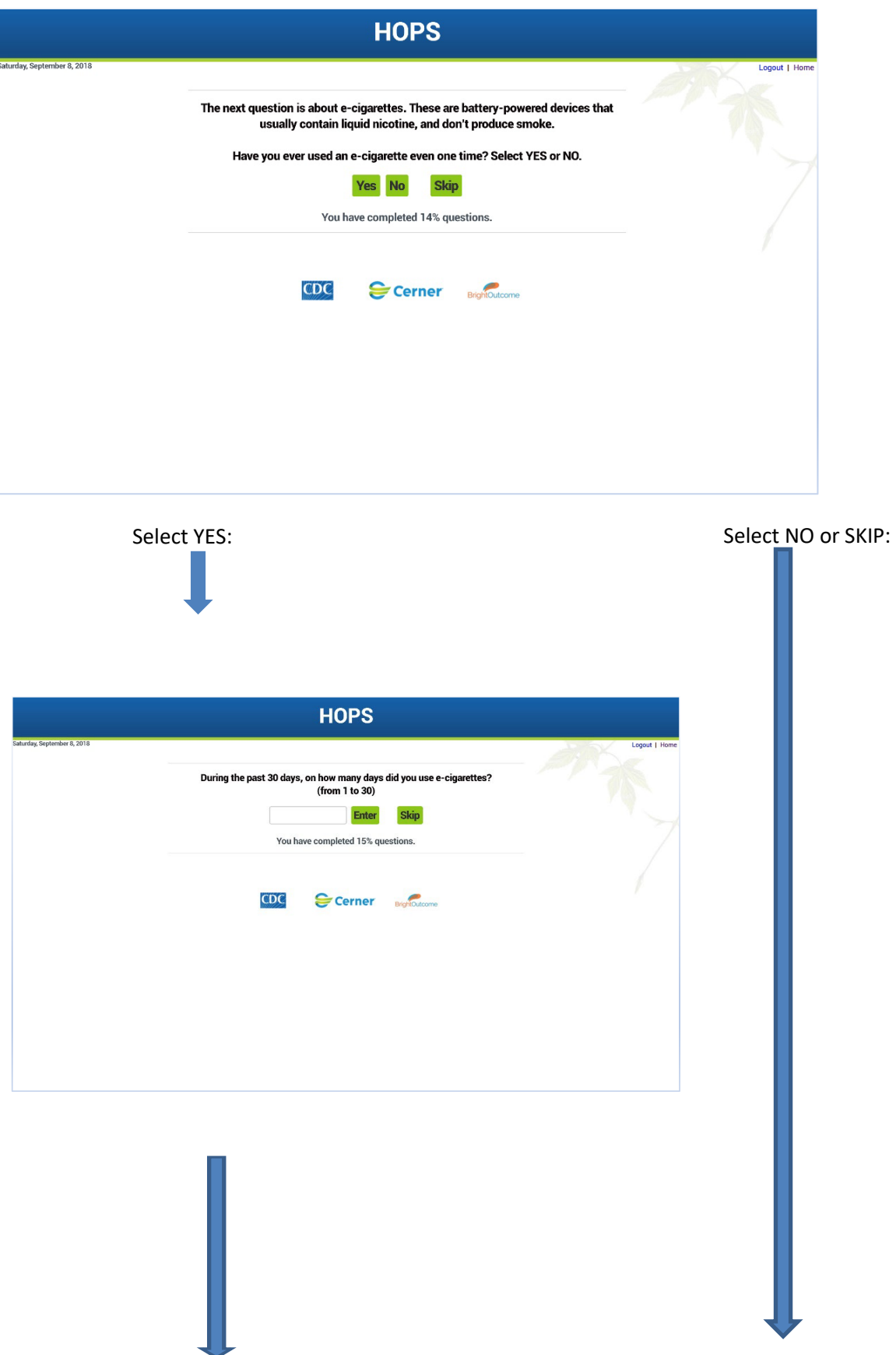

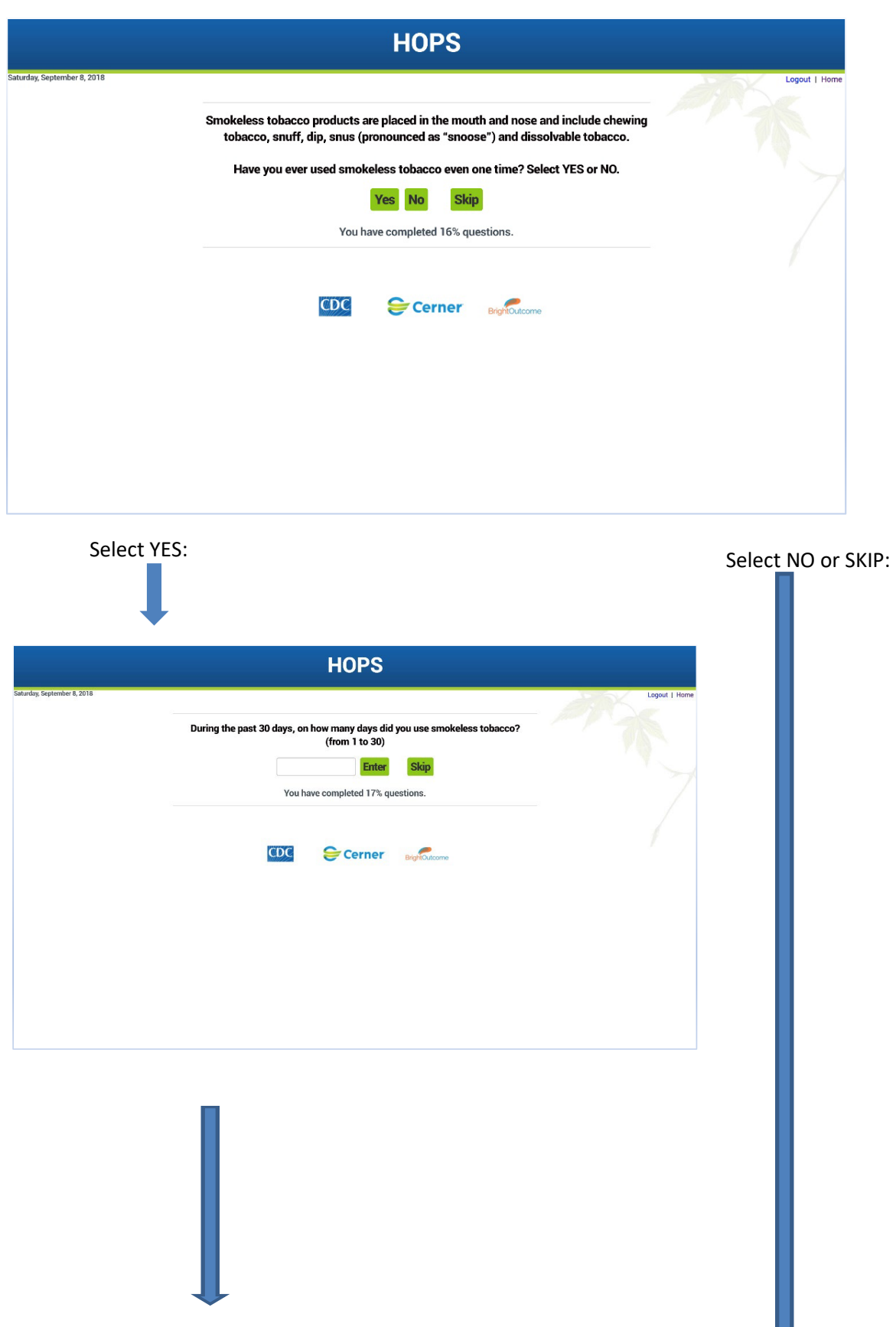

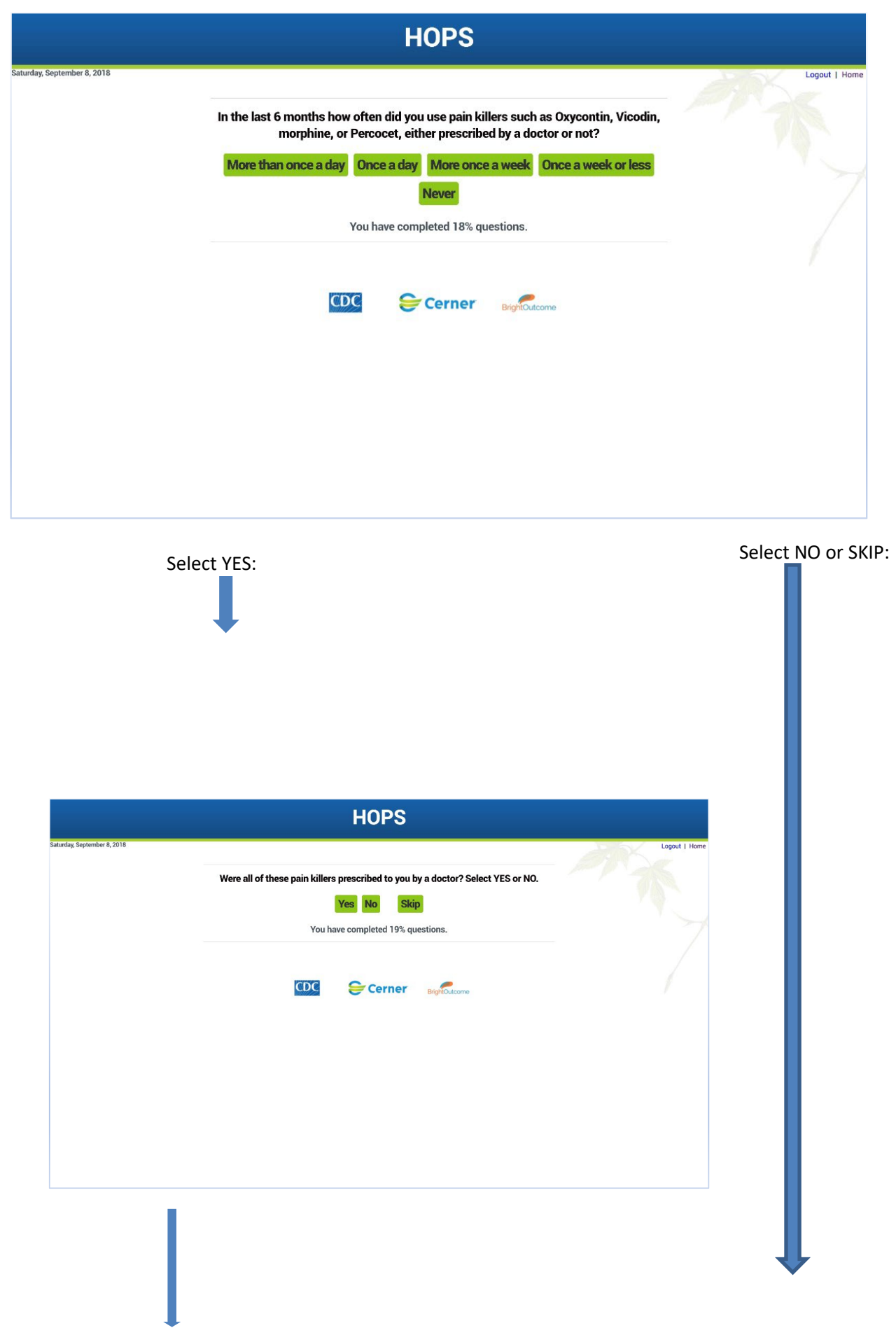

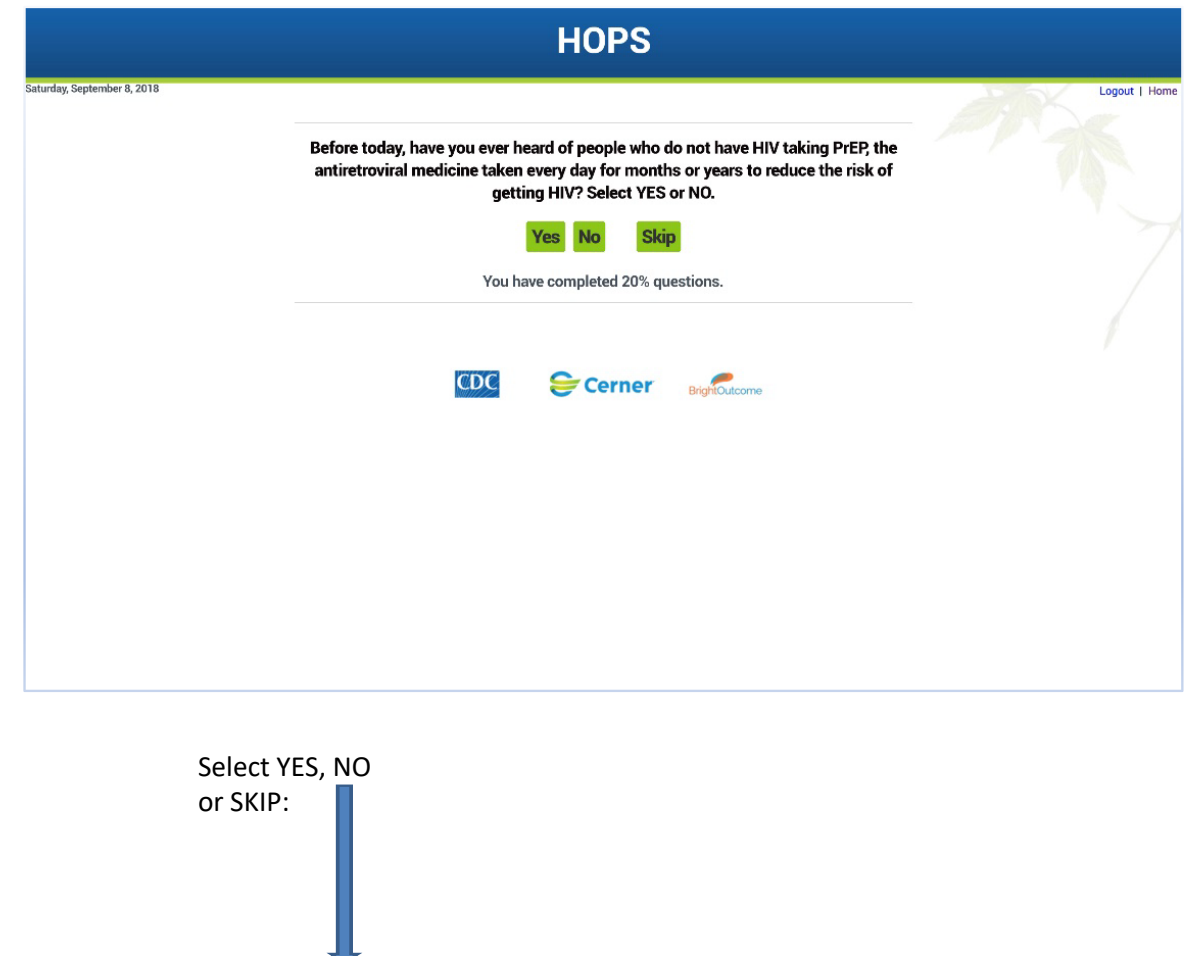

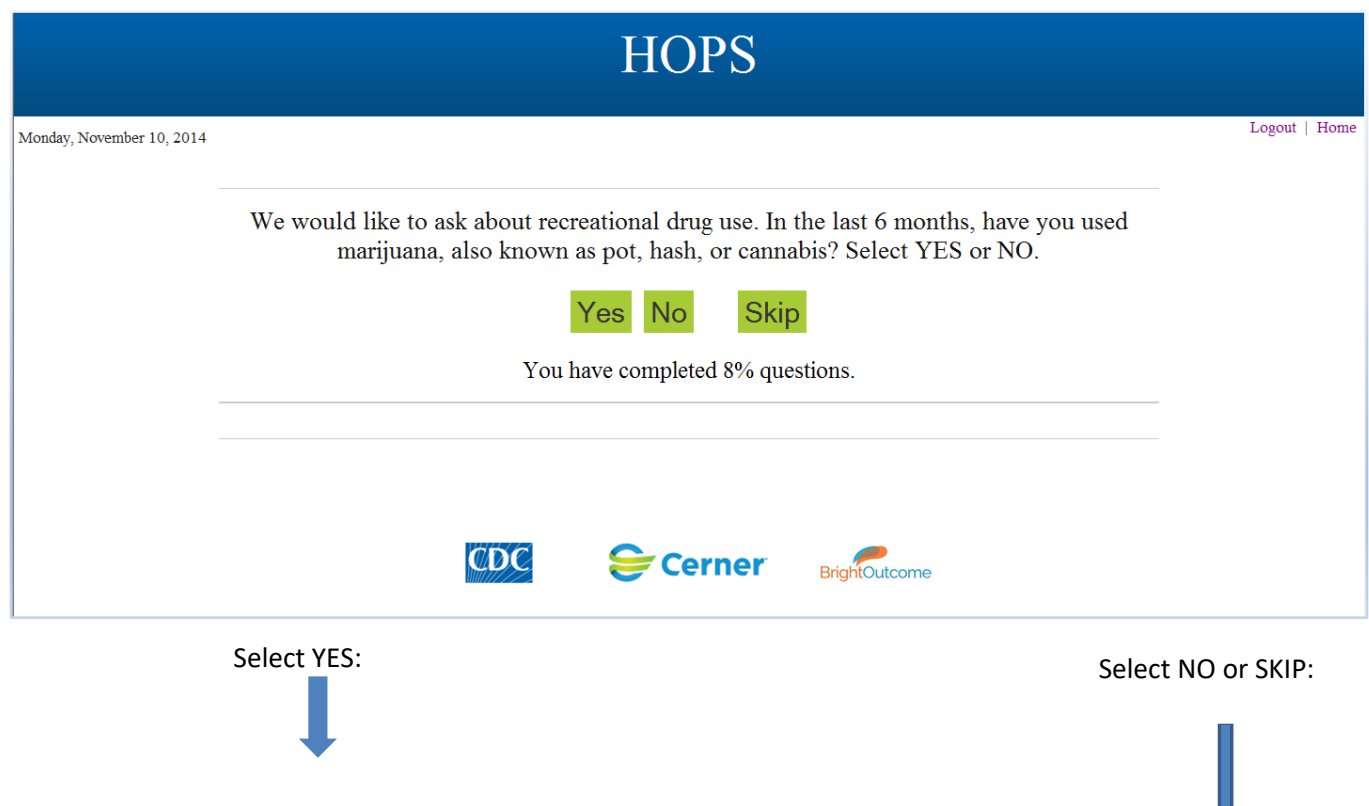

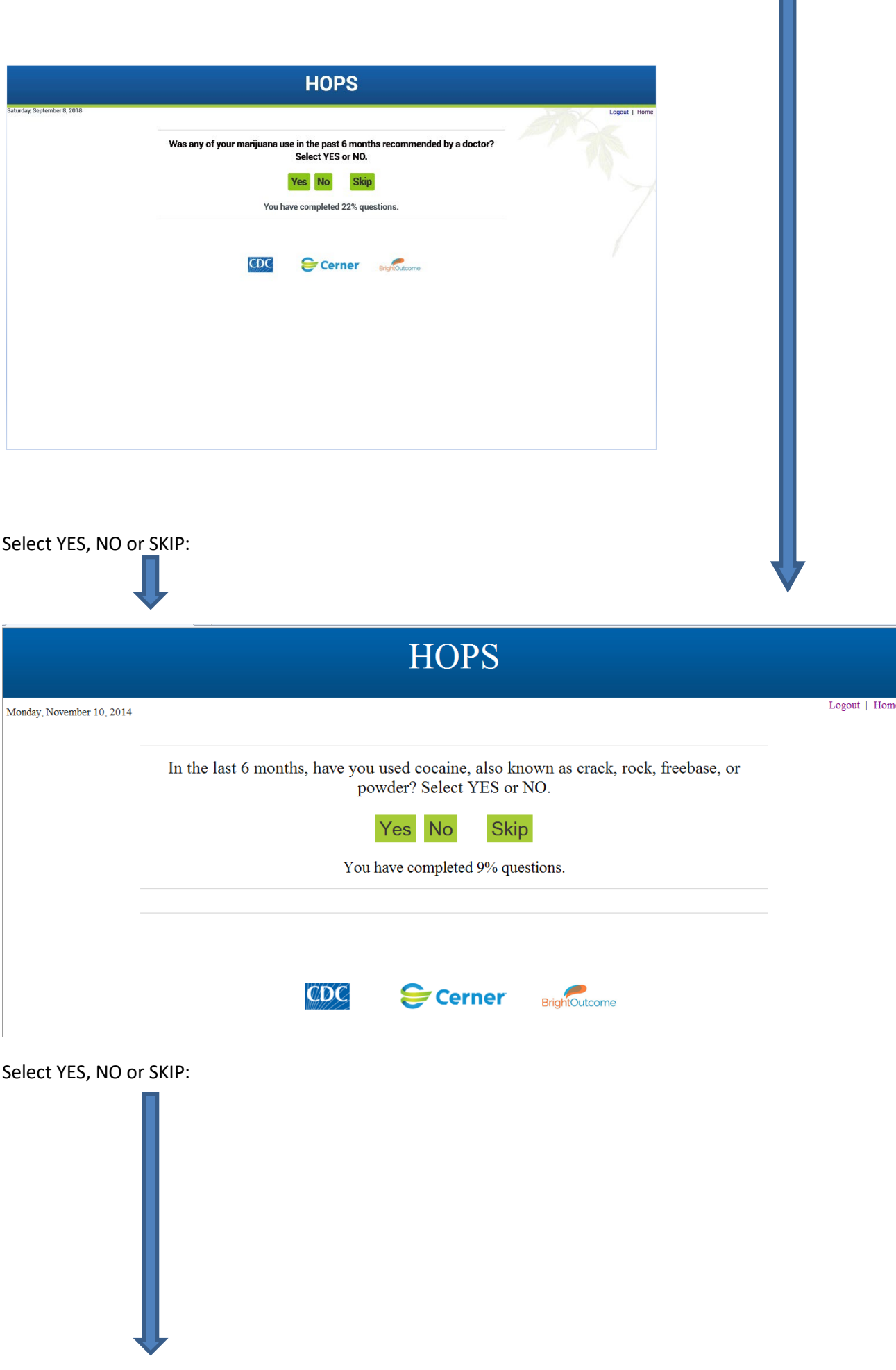

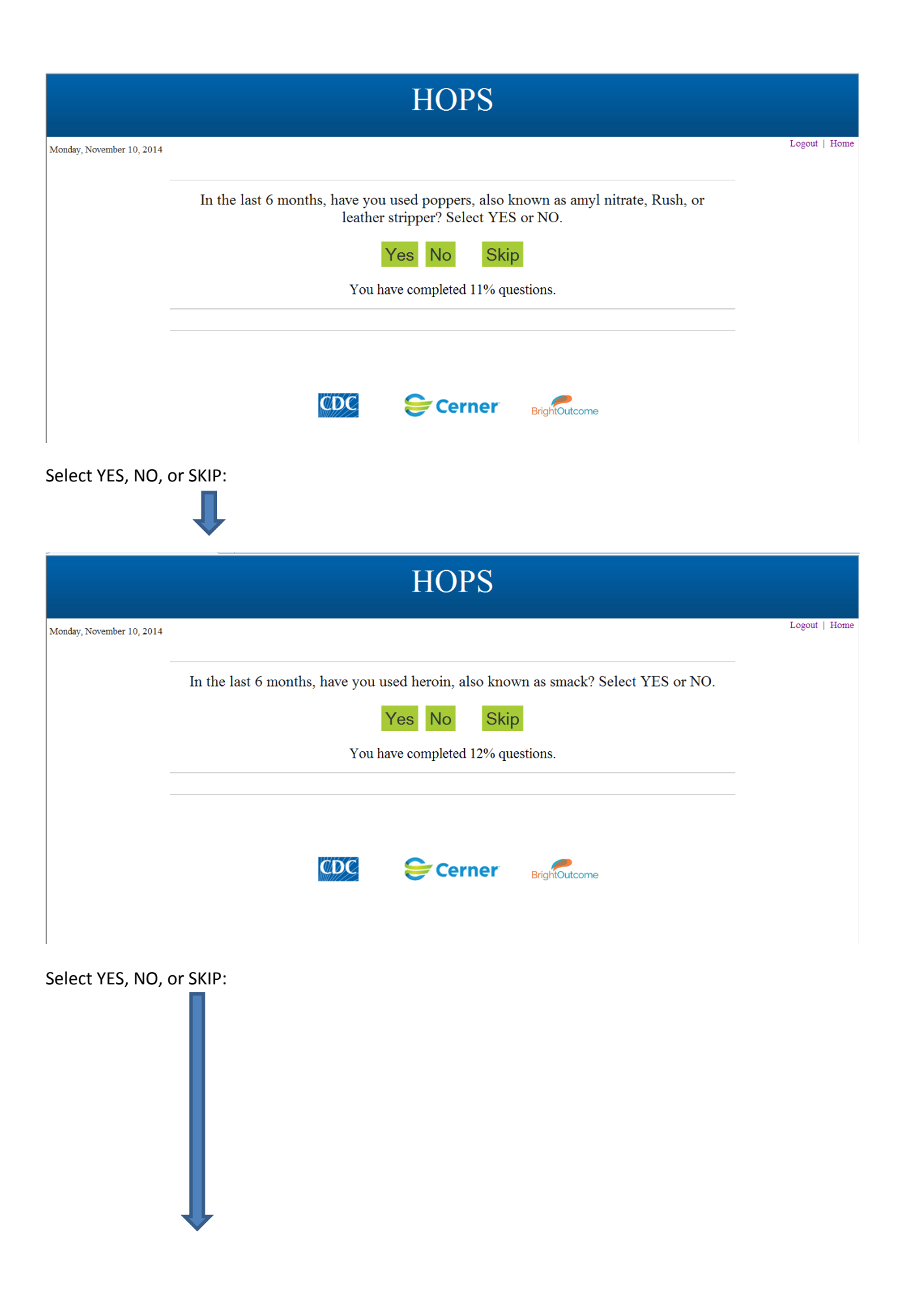

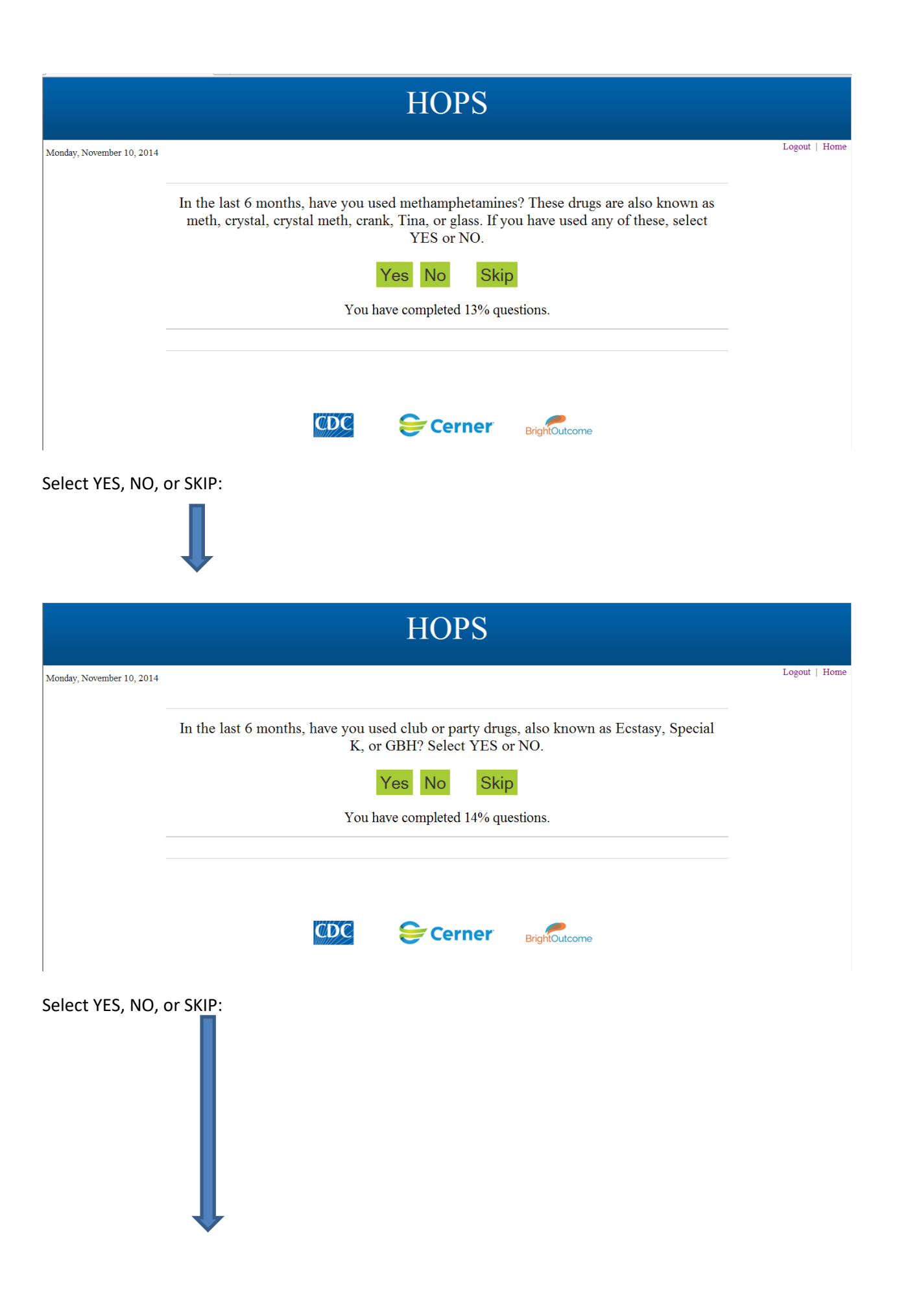

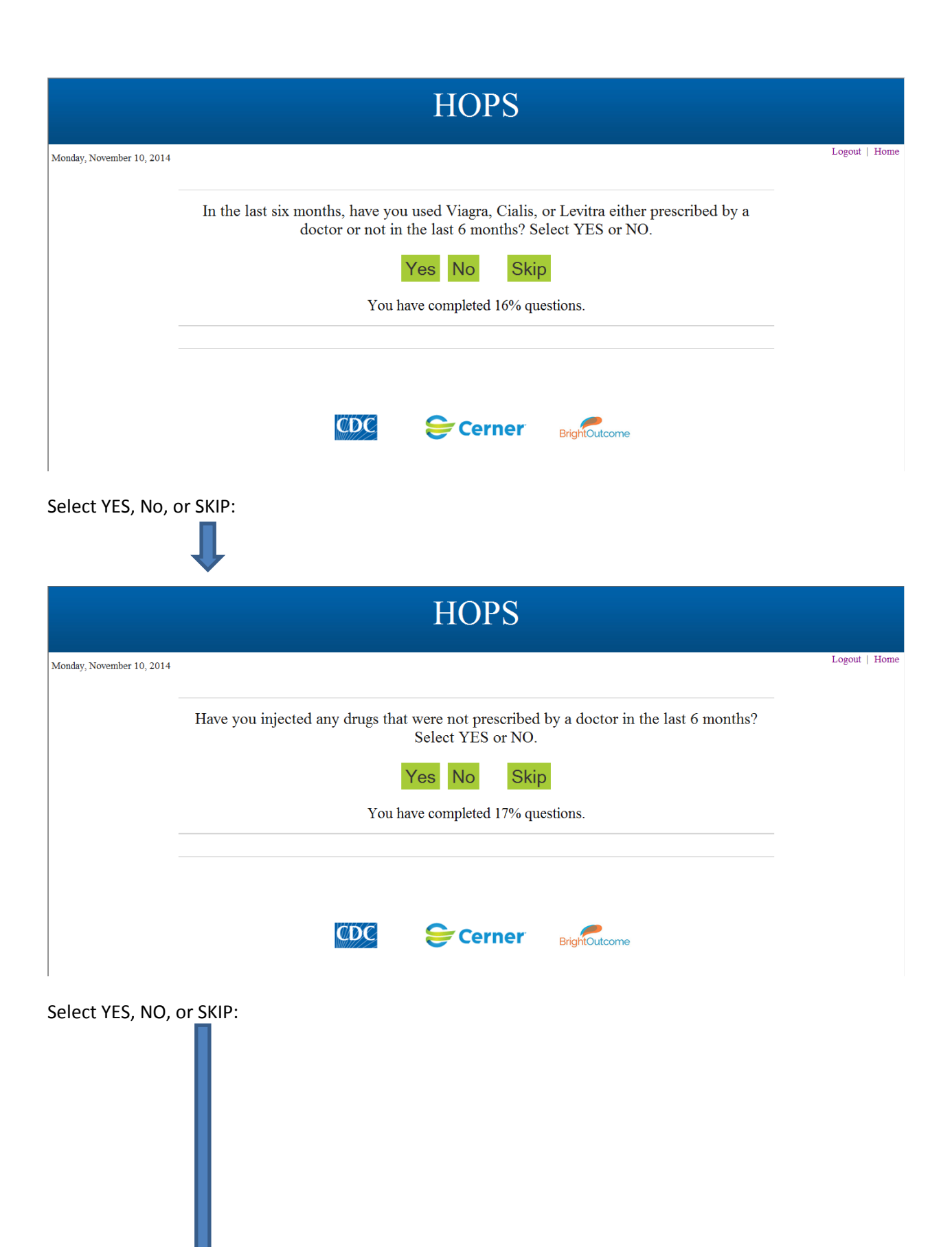

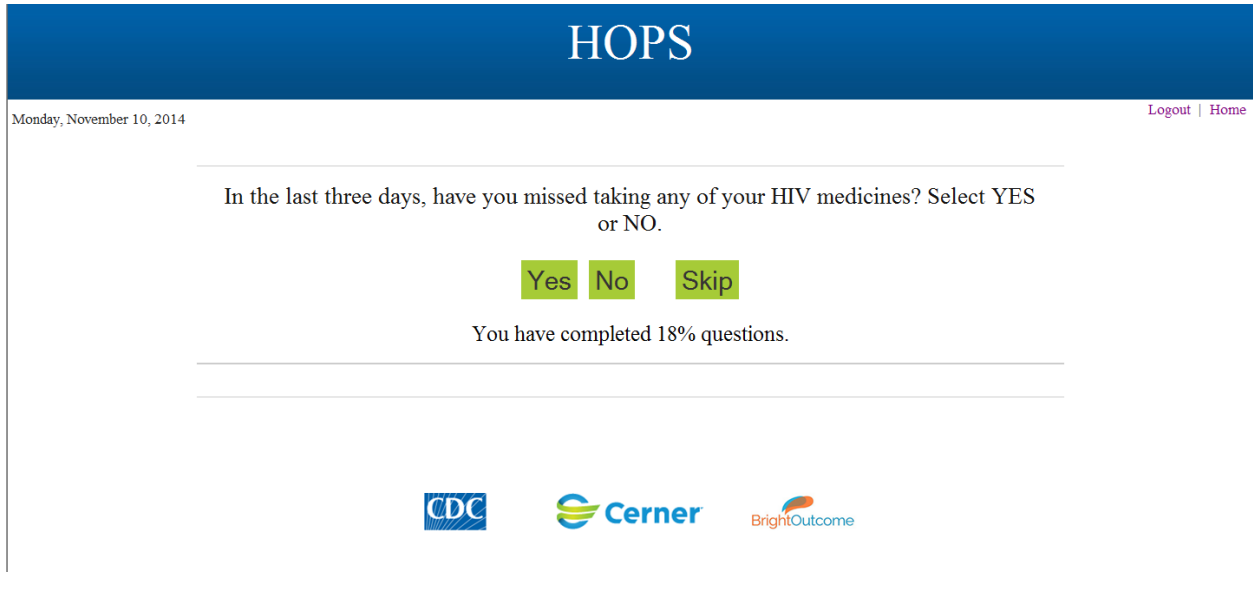

Select YES: Select NO or SKIP

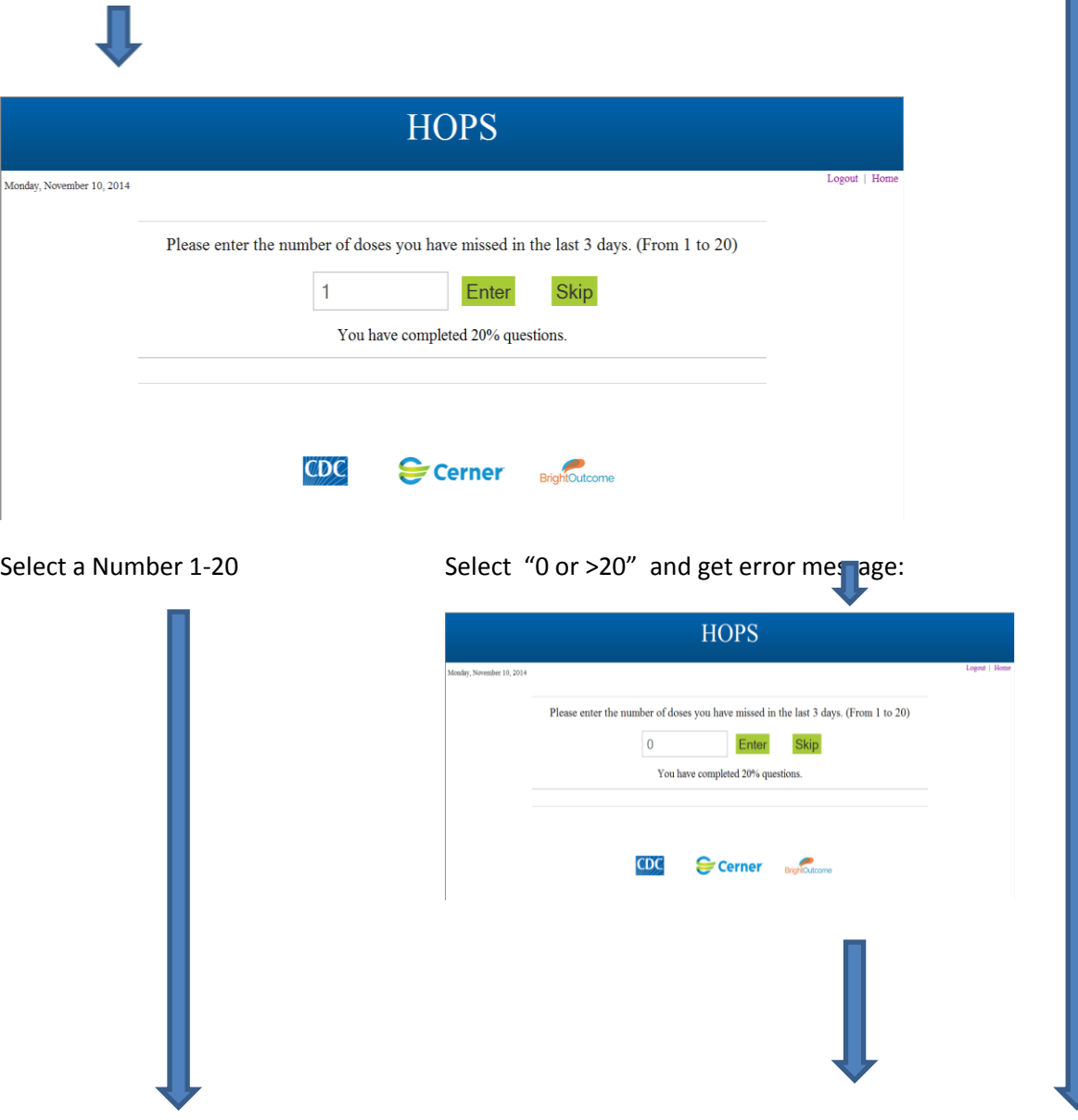

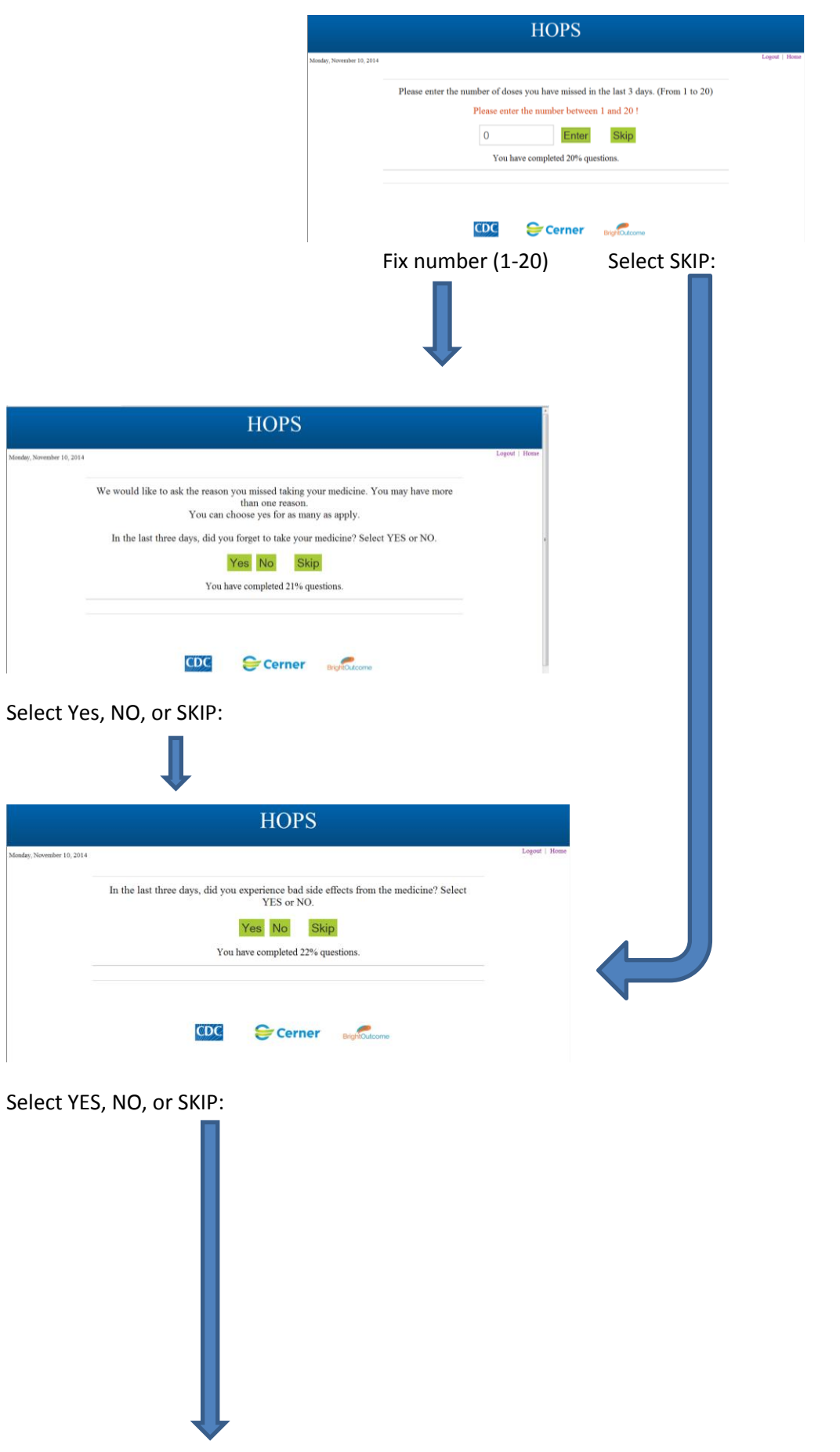

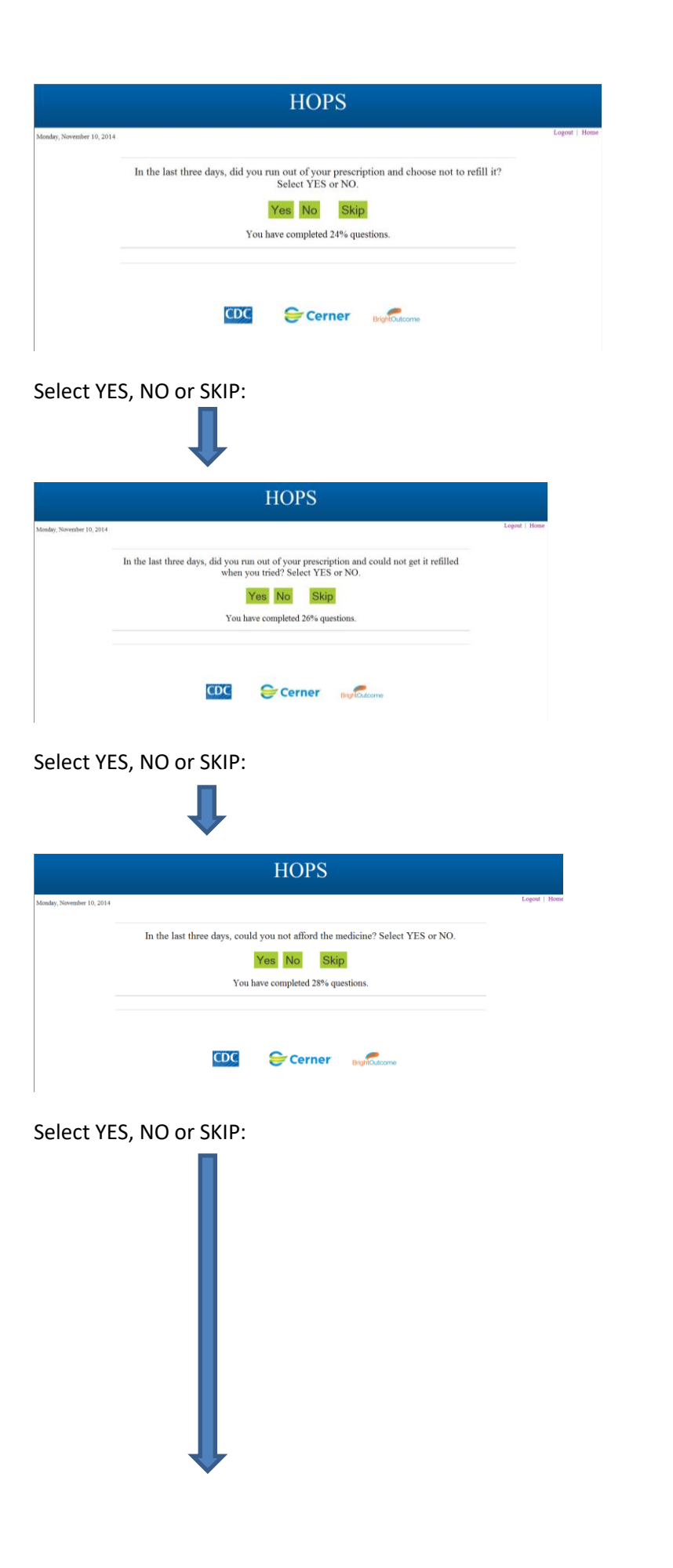

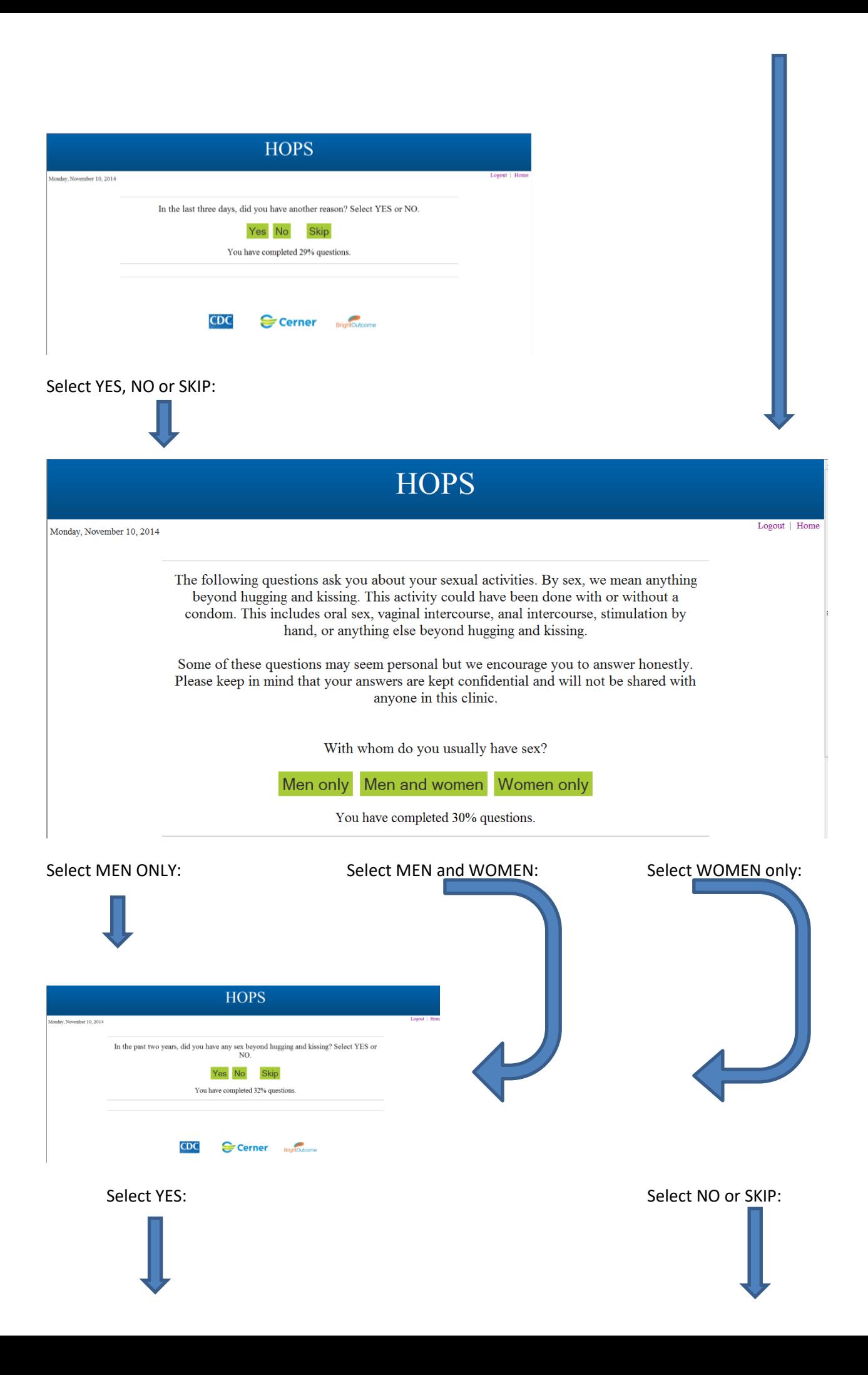

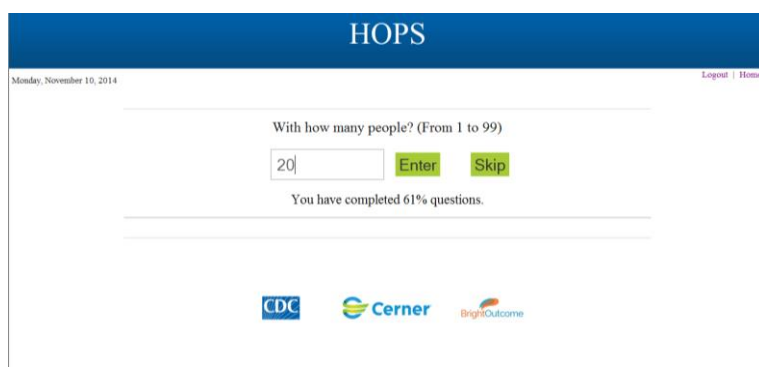

If number entered is not between 1-99

error message received:

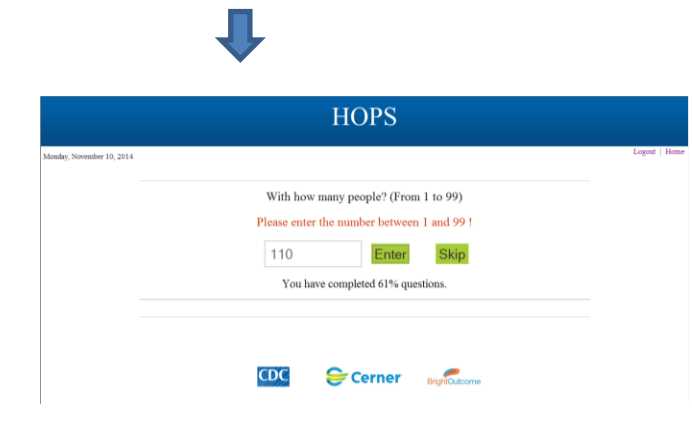

Correct number to continue:

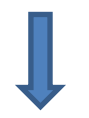

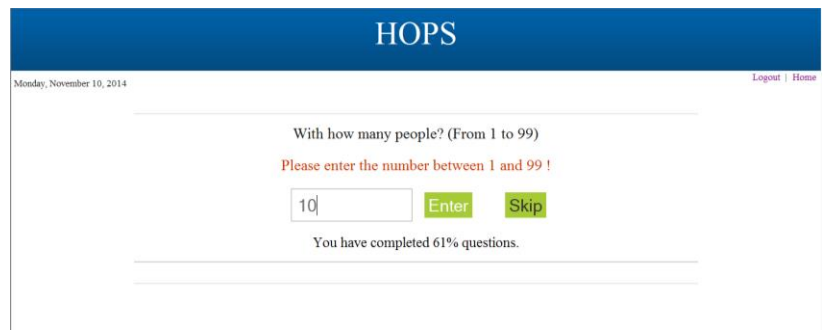

Select Enter:

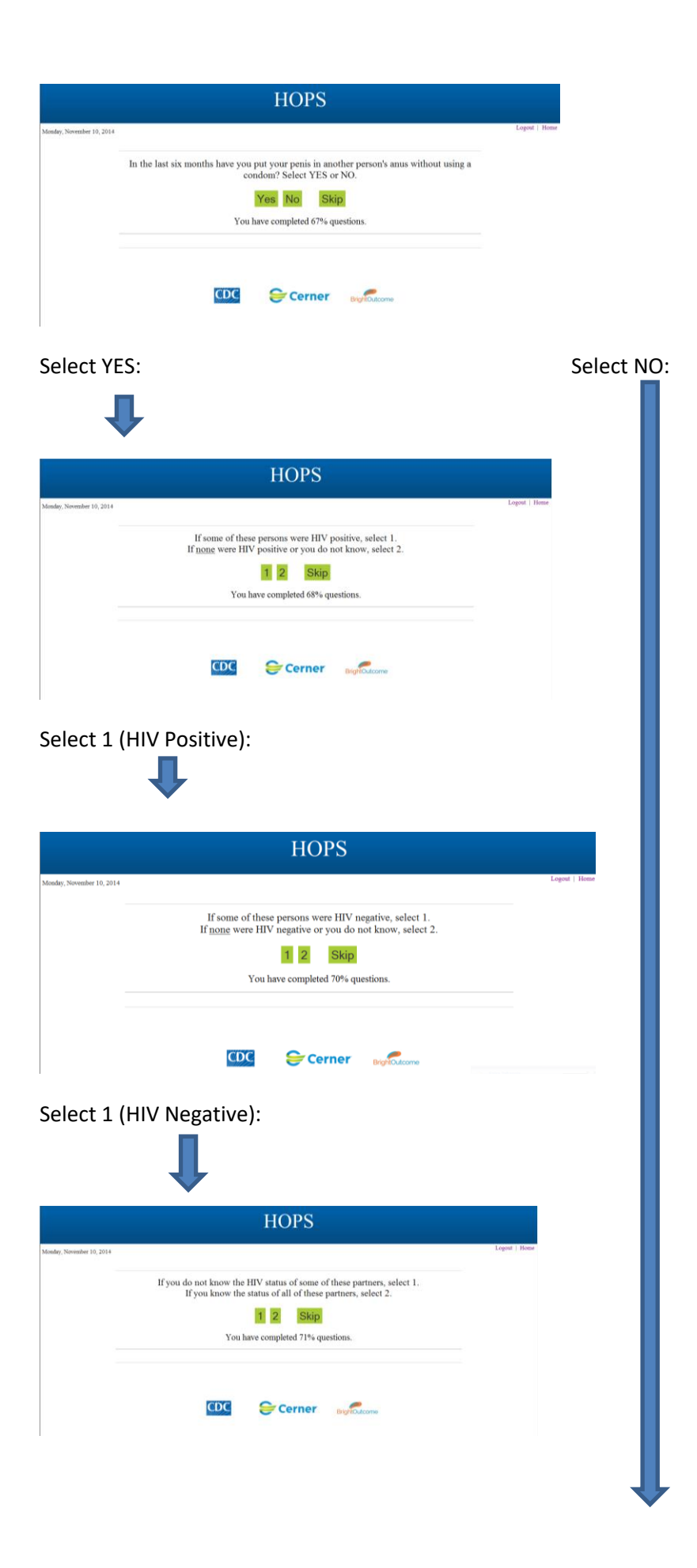

Select 1 (do NOT know HIV status of all persons):

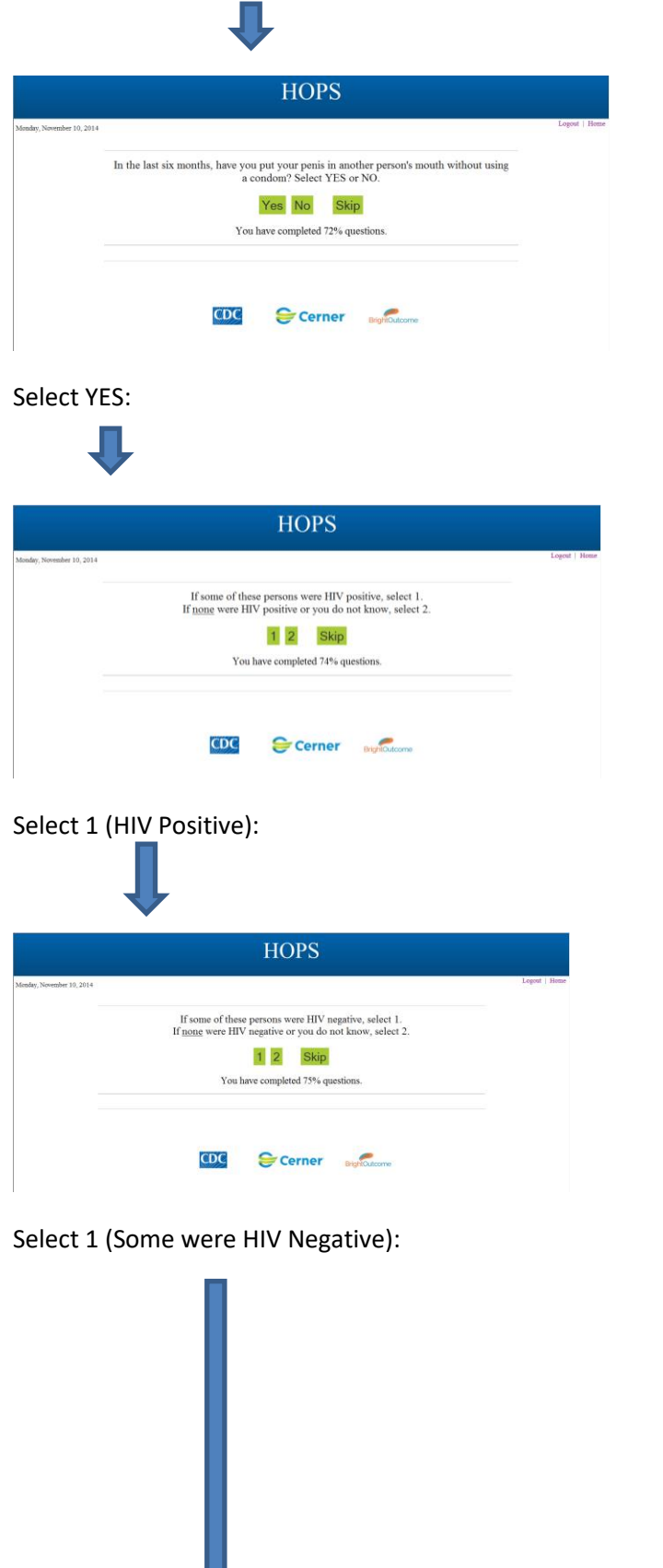

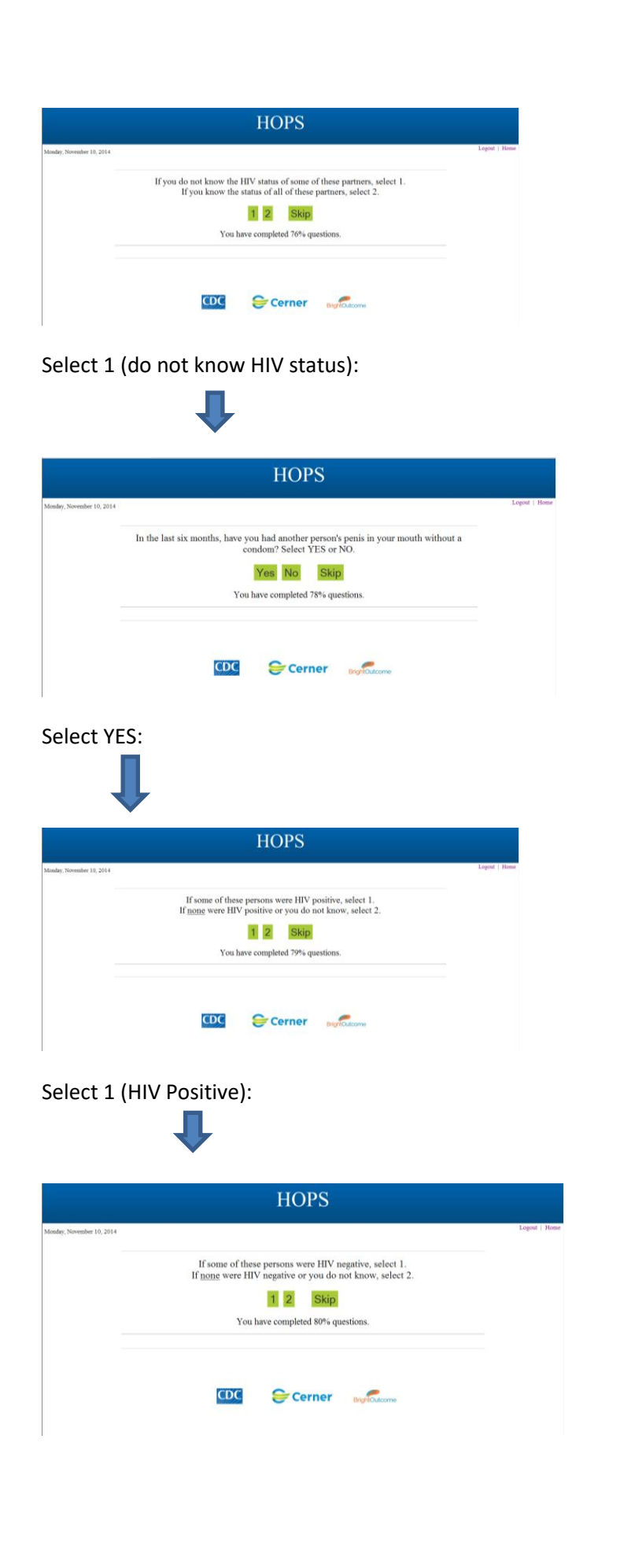

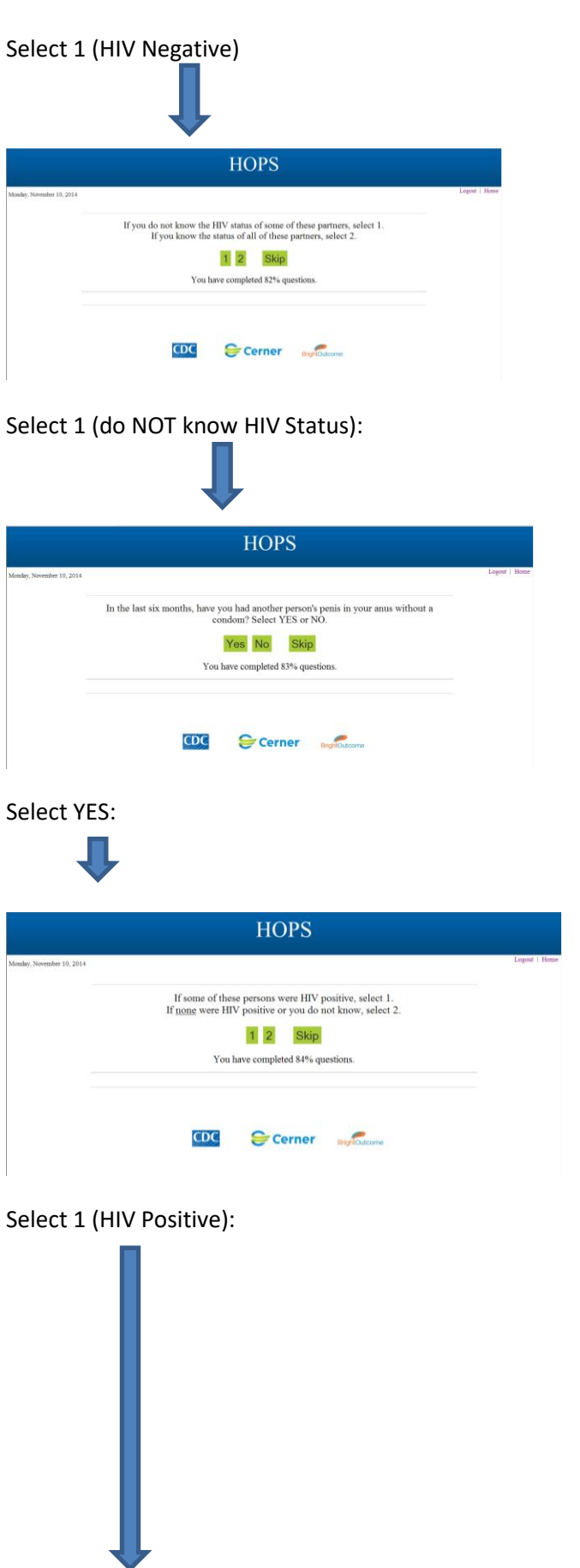

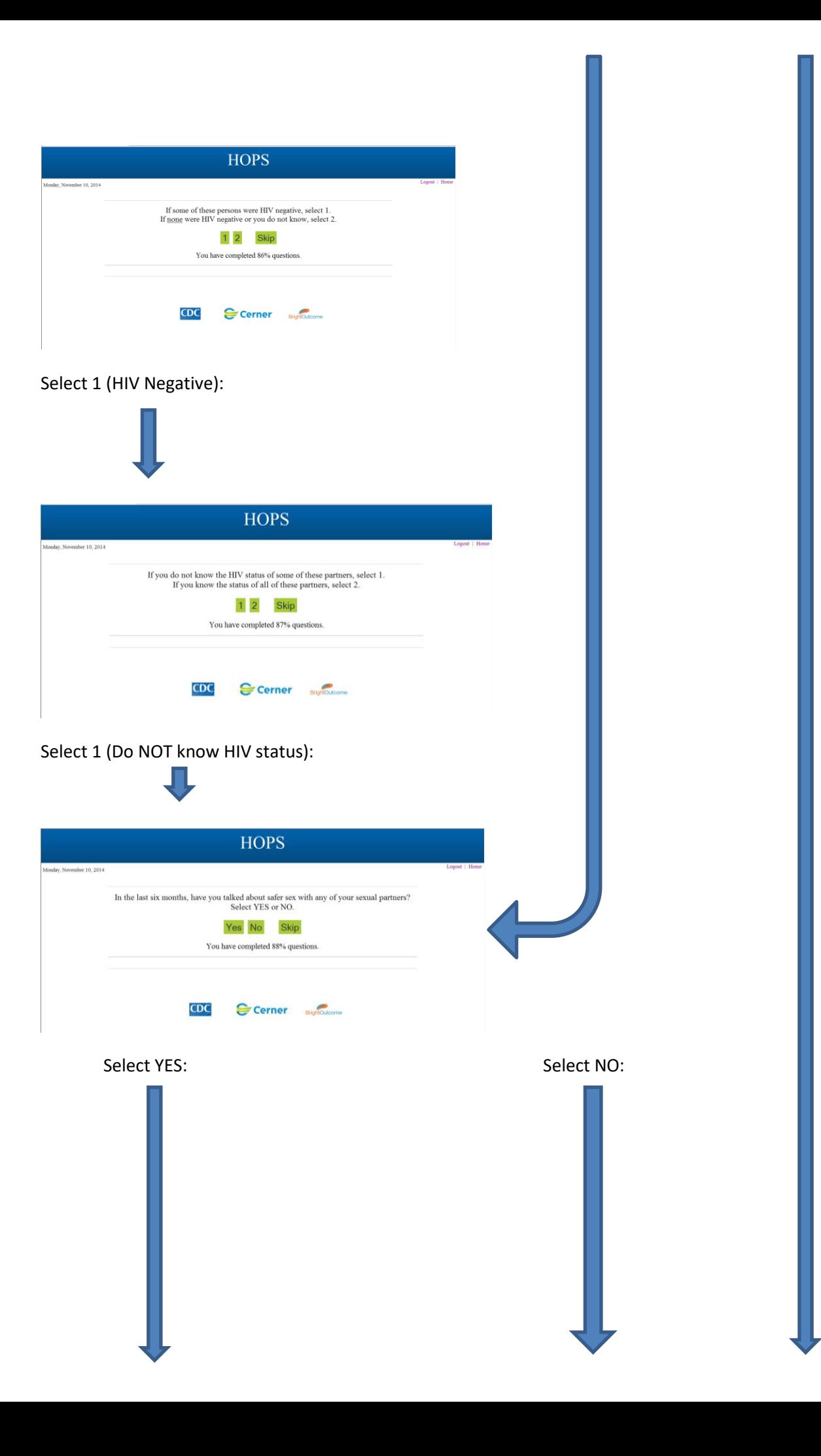

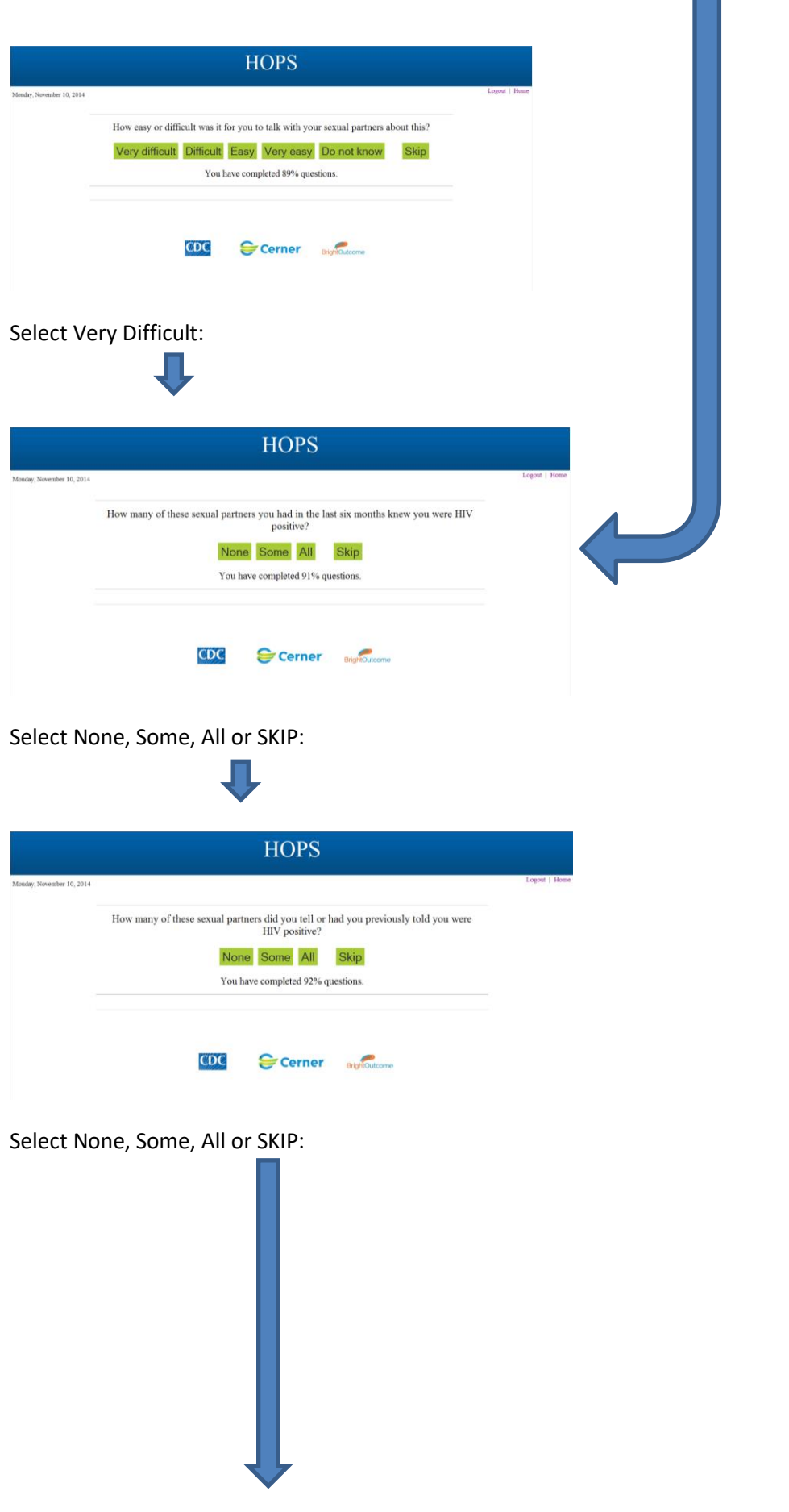

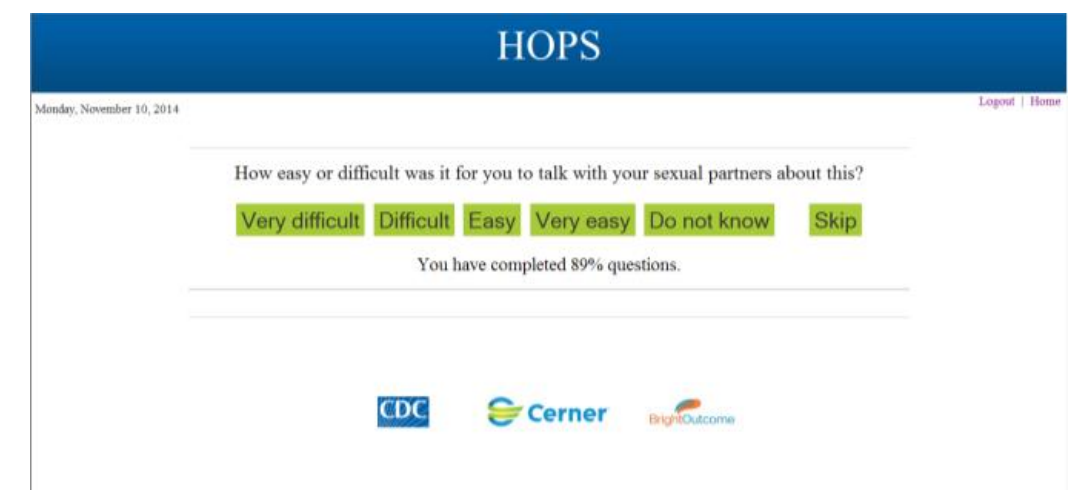

Select Any of the Selections above:

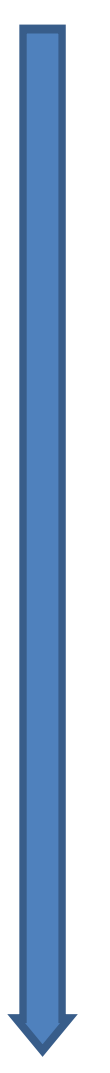

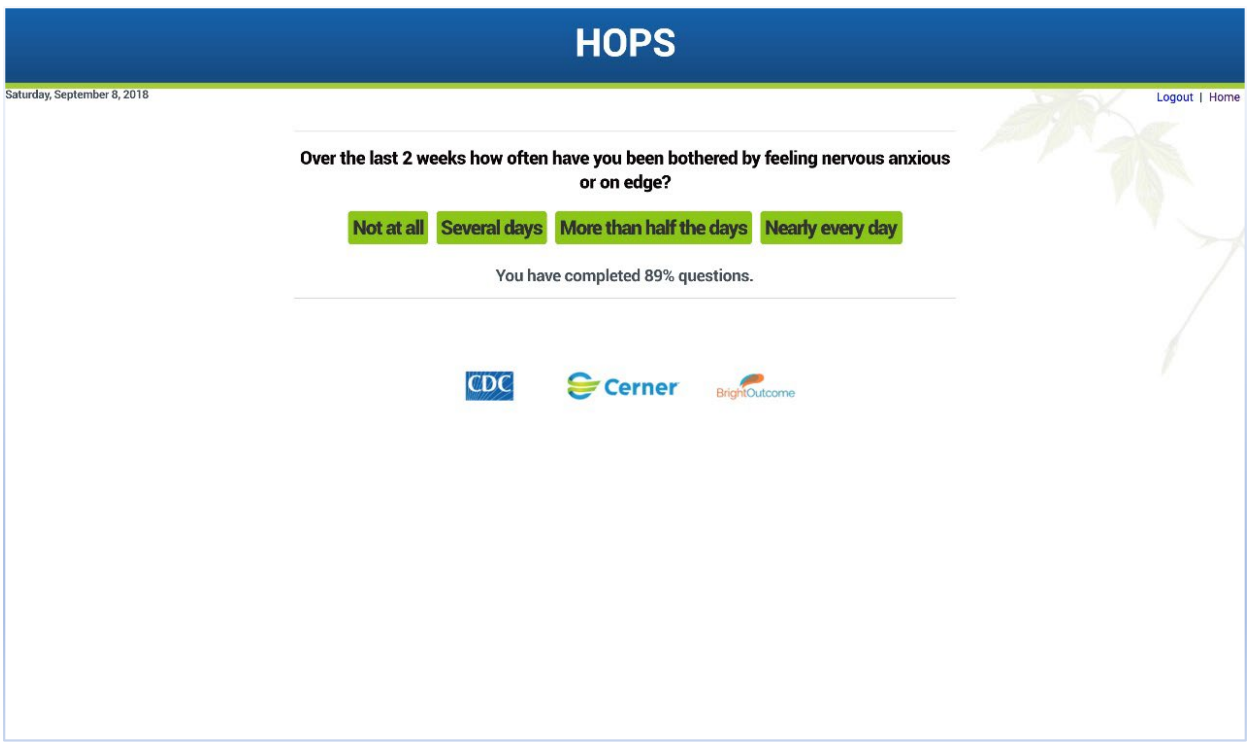

Select Any of the Selections above:

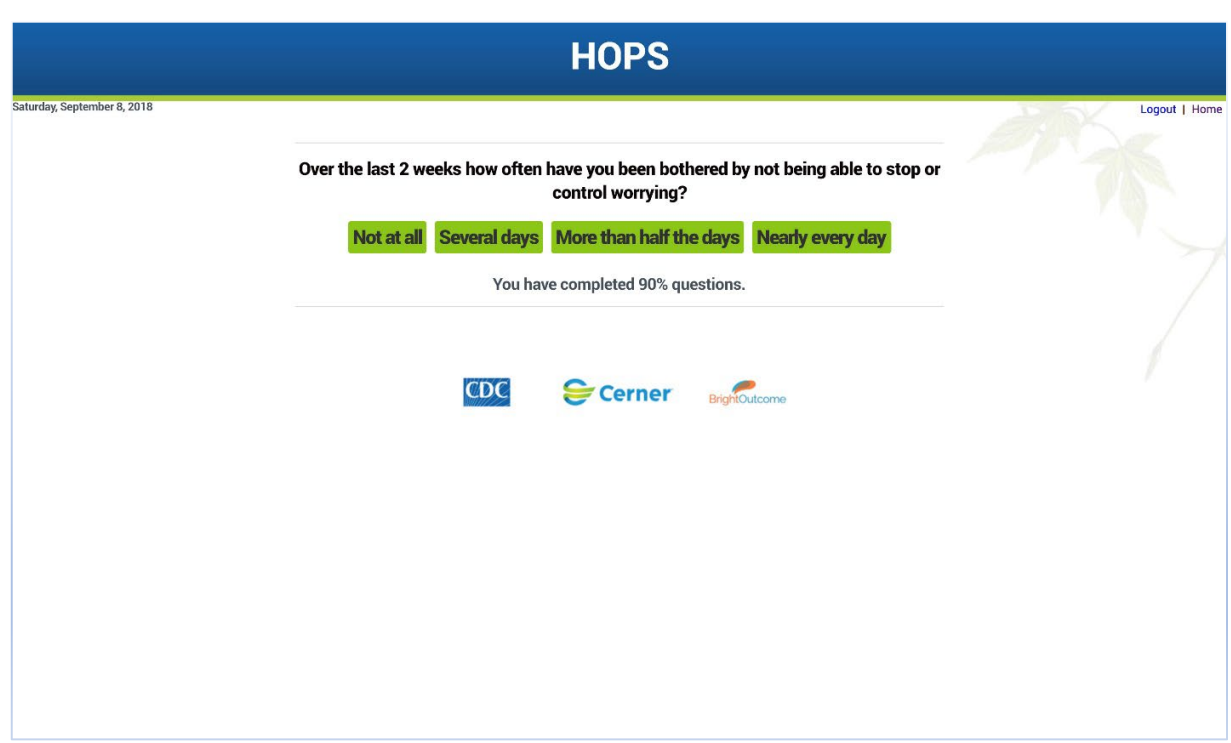

Select Any of the Selections above:

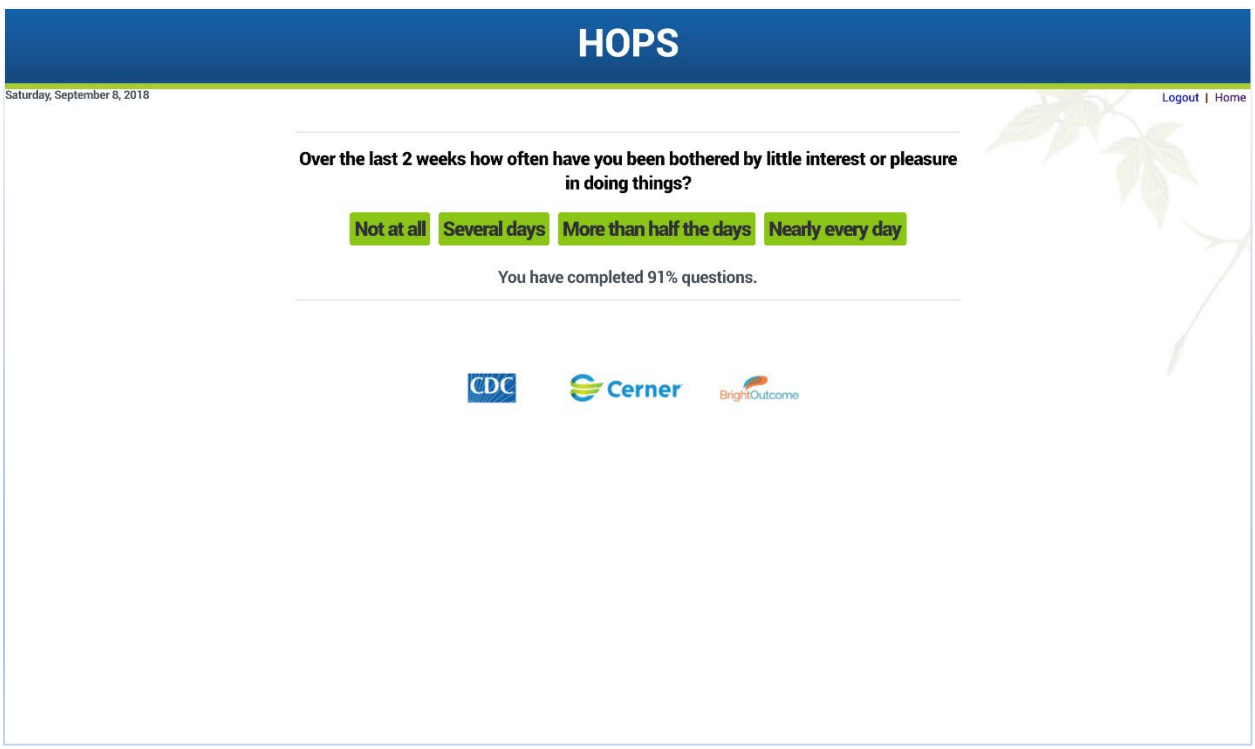

Select Any of the Selections above:

П

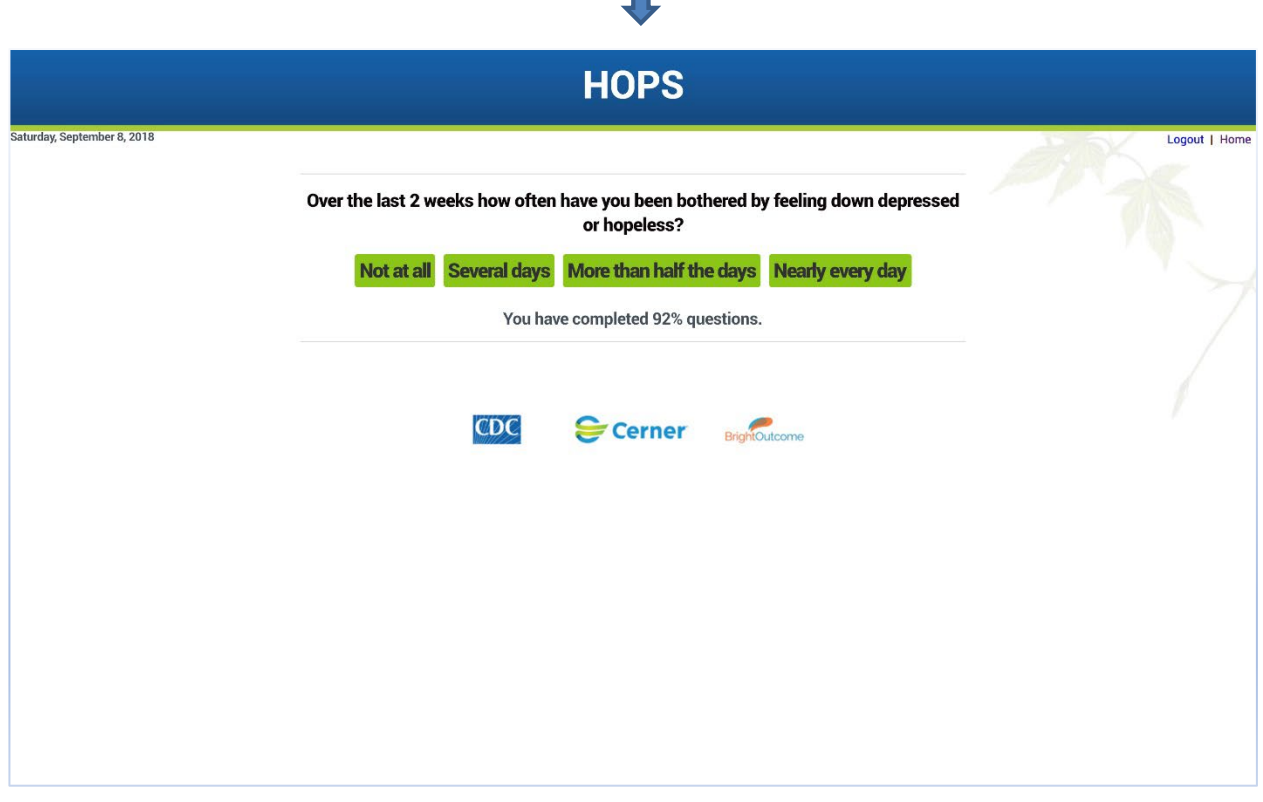

Select Any of the Selections above:

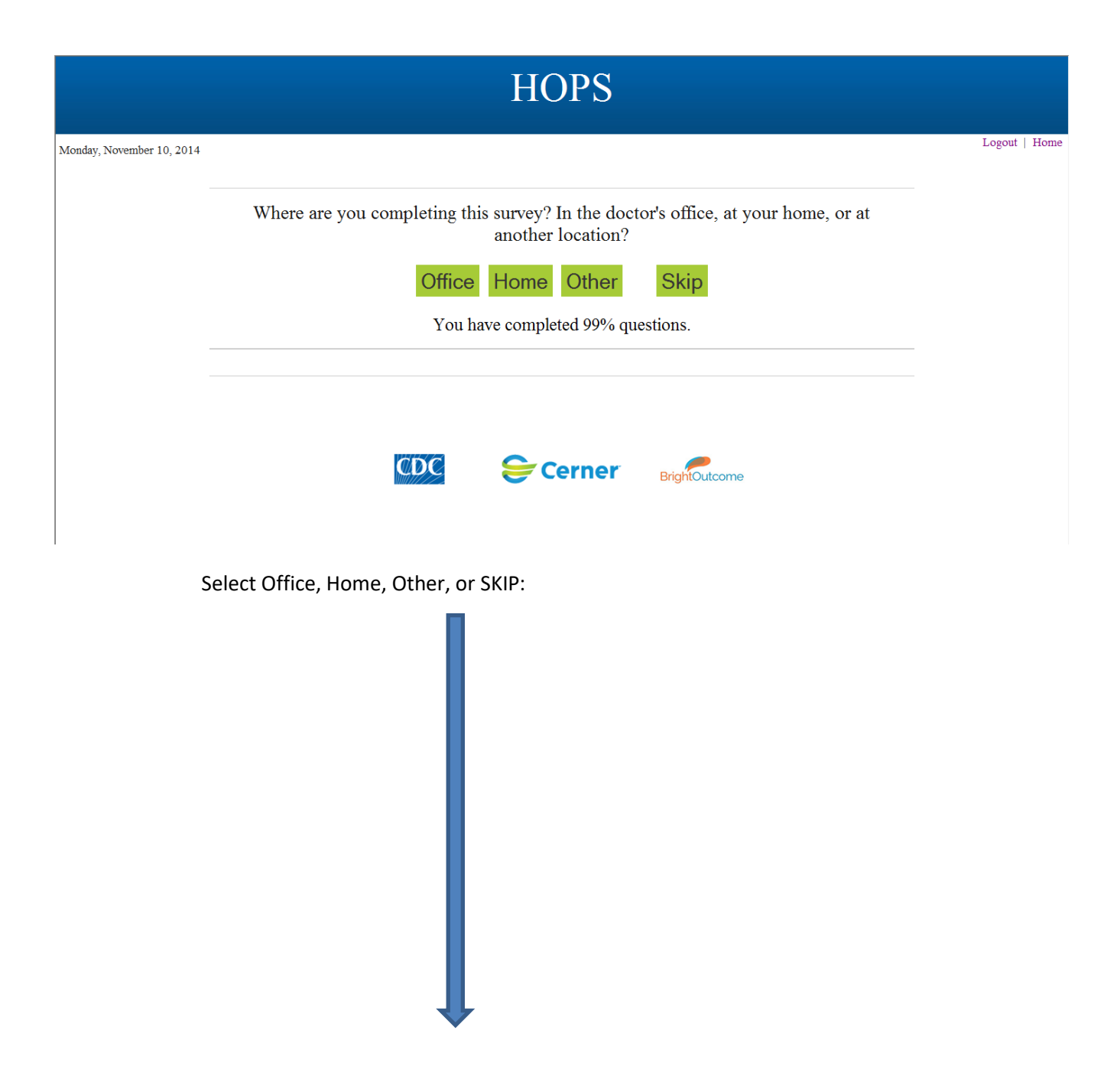

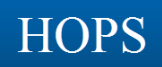

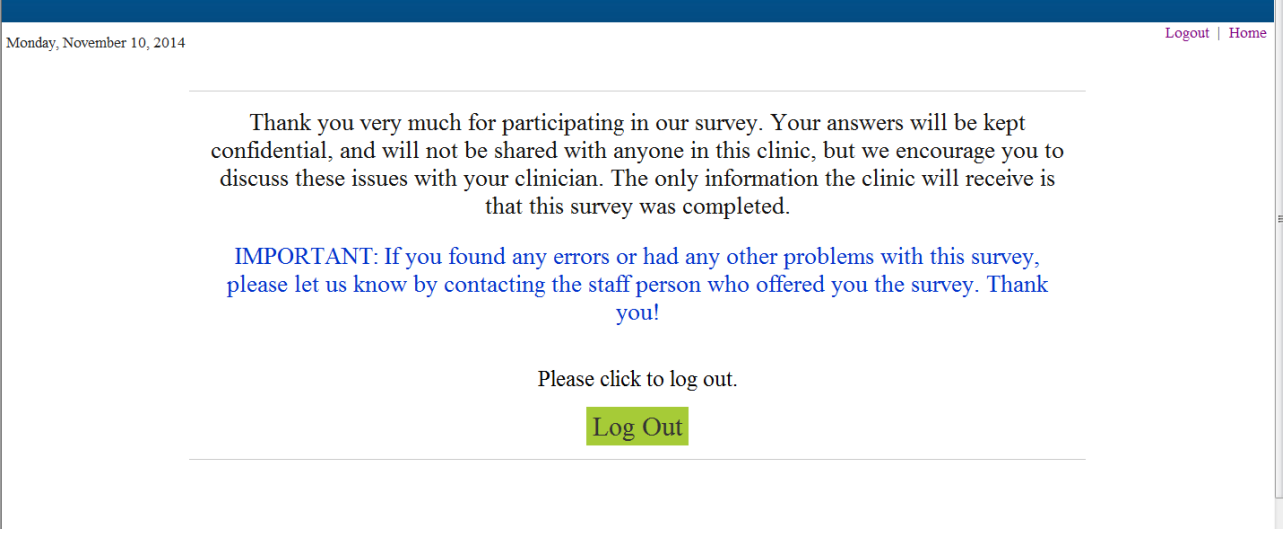

If selection for SEX is With MEN and WOMEN or WOMEN ONLY starting at page 14:

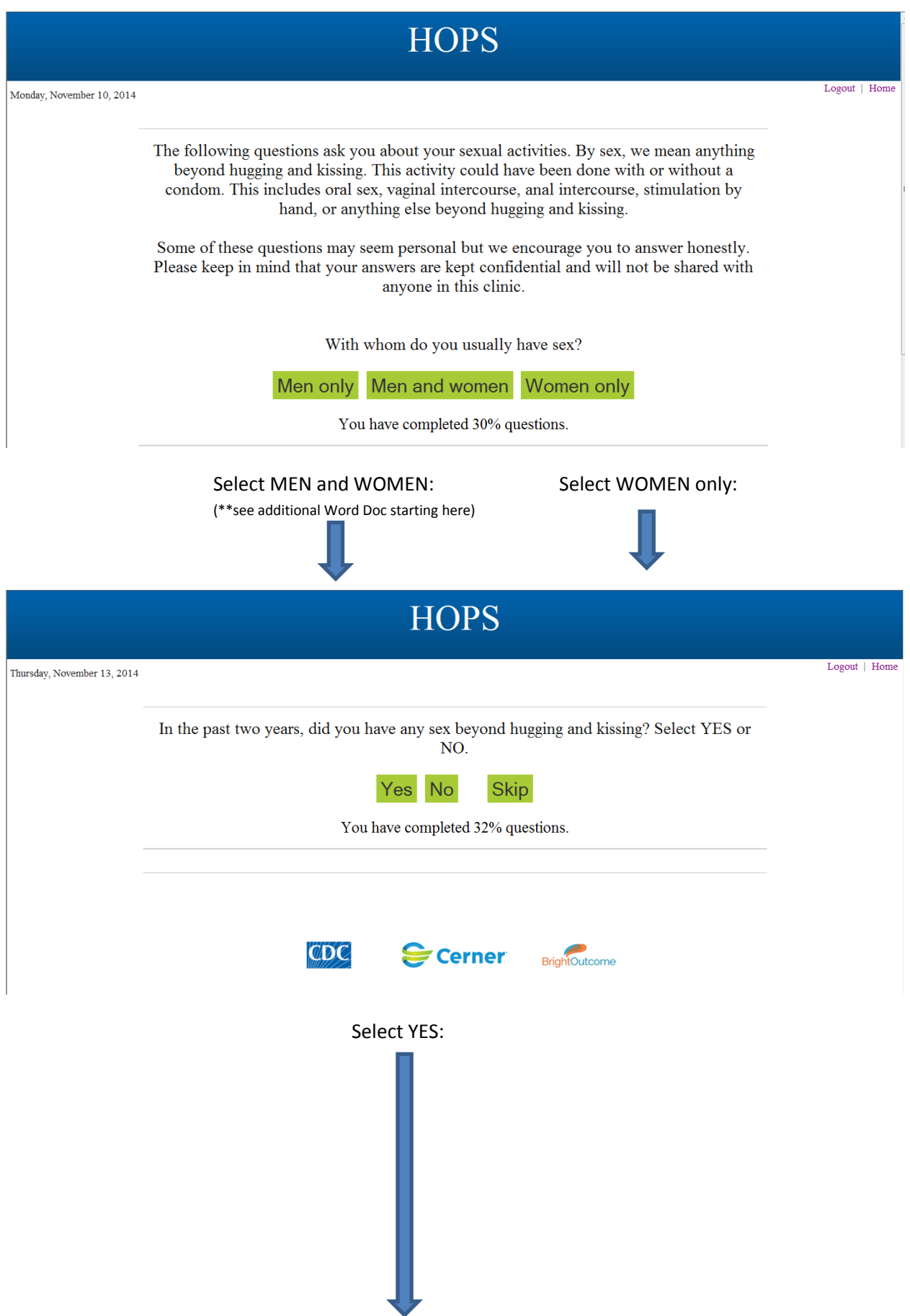

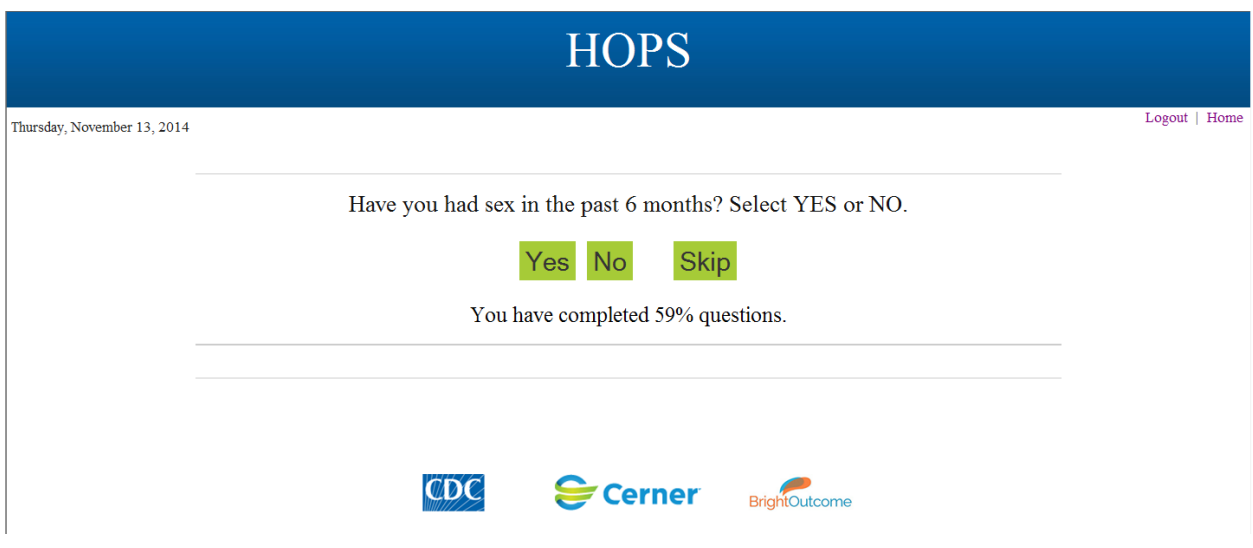

Select YES and enter HOW MANY.and continue. The following question is only an option if the MALE has sex with WOMEN:

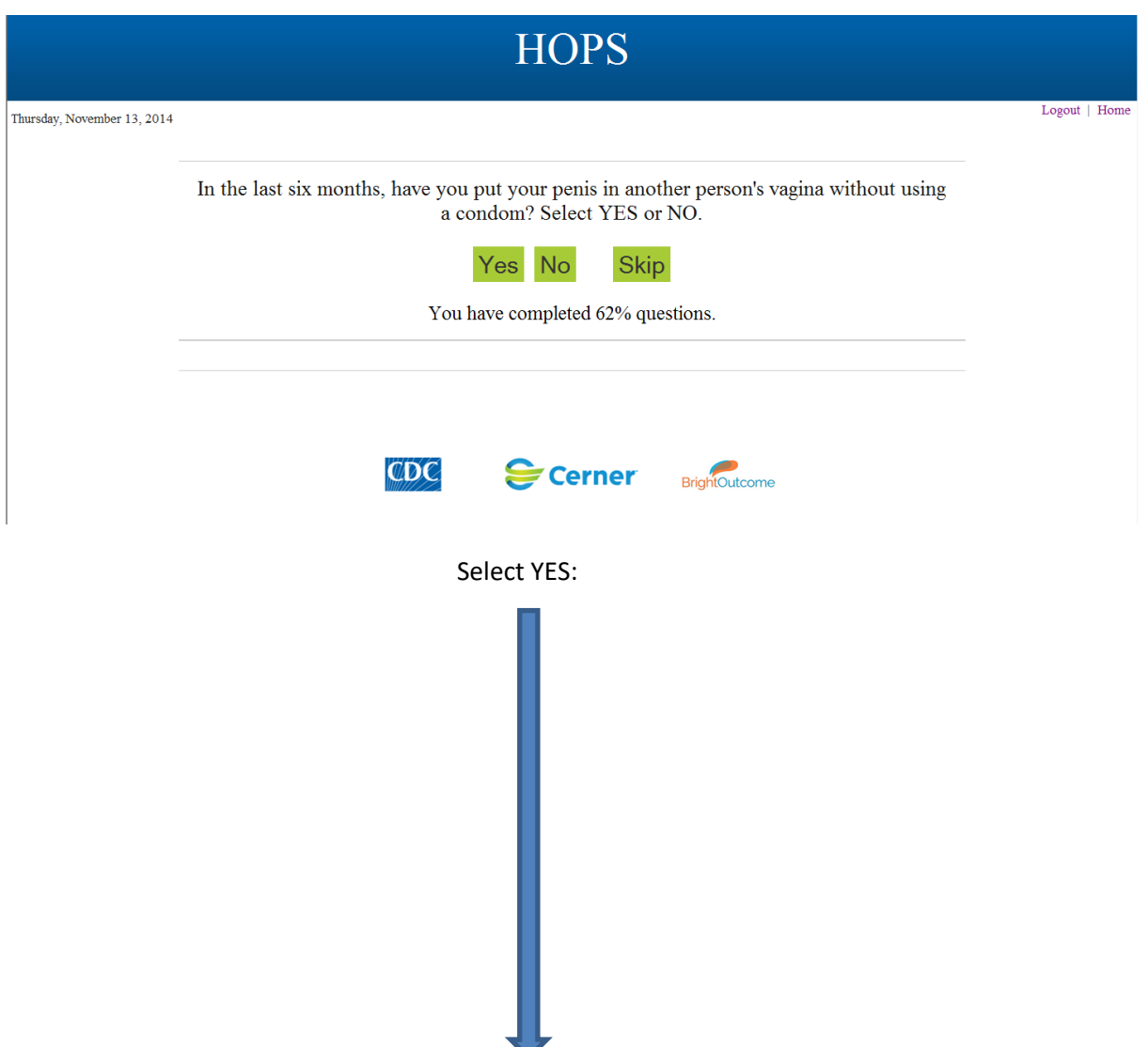

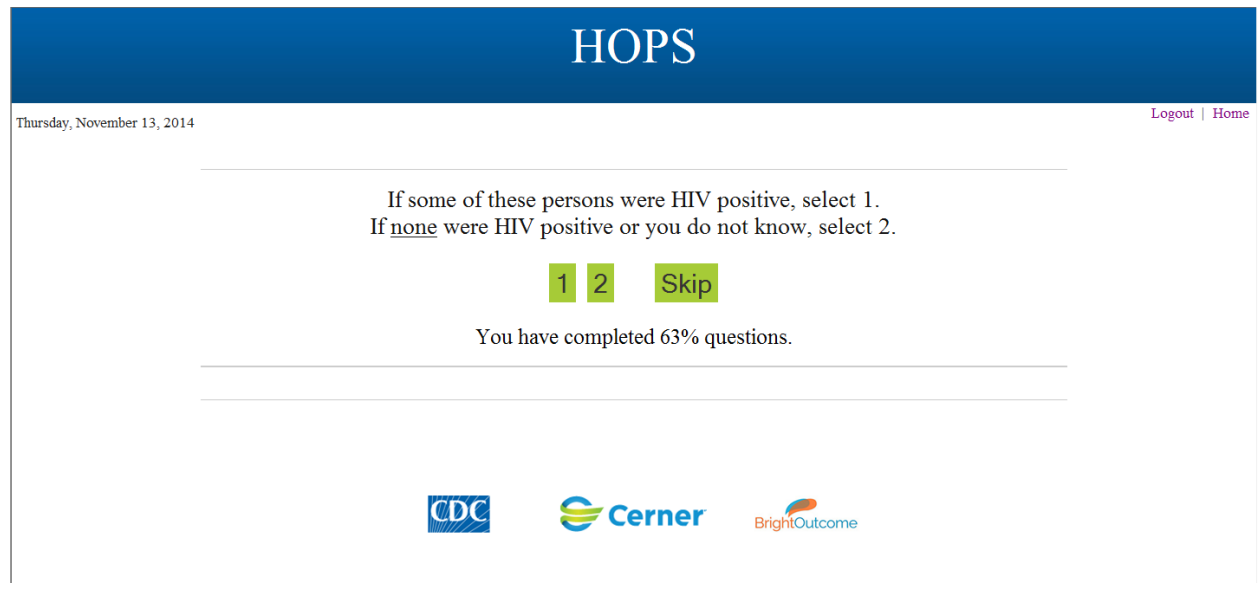

IF MEN and WOMEN was selected for sexual activities OR WOMEN ONLY…..continue as per the original survey to the end:

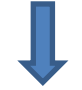

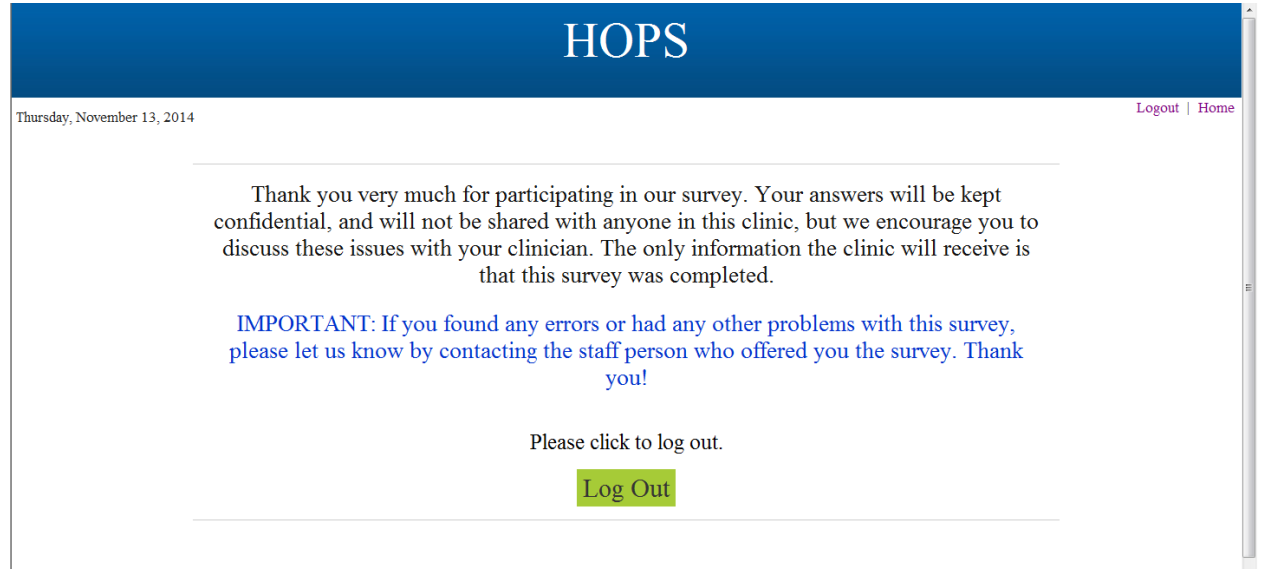

Web ACASI Screen shots FEMALE – this document only shows the DIFFERNCES between the FEMALE and MALE screen shots. If any of the screenshots are the same, they are not duplicated here except for LOG IN and WELCOME screenshots:

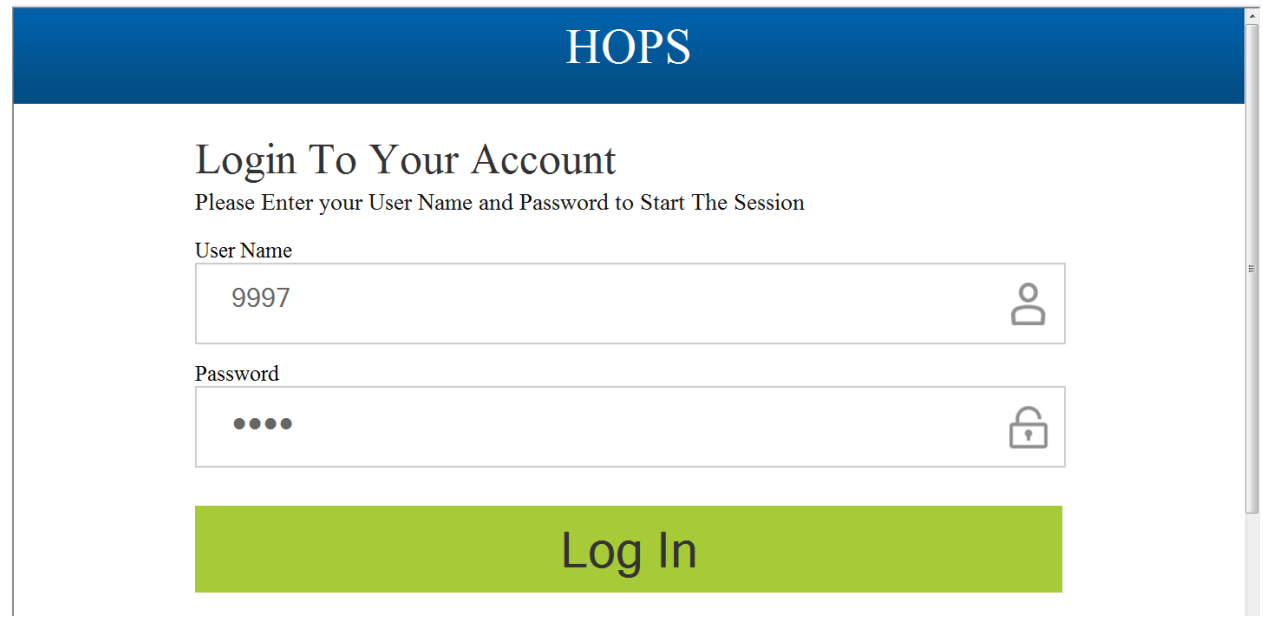

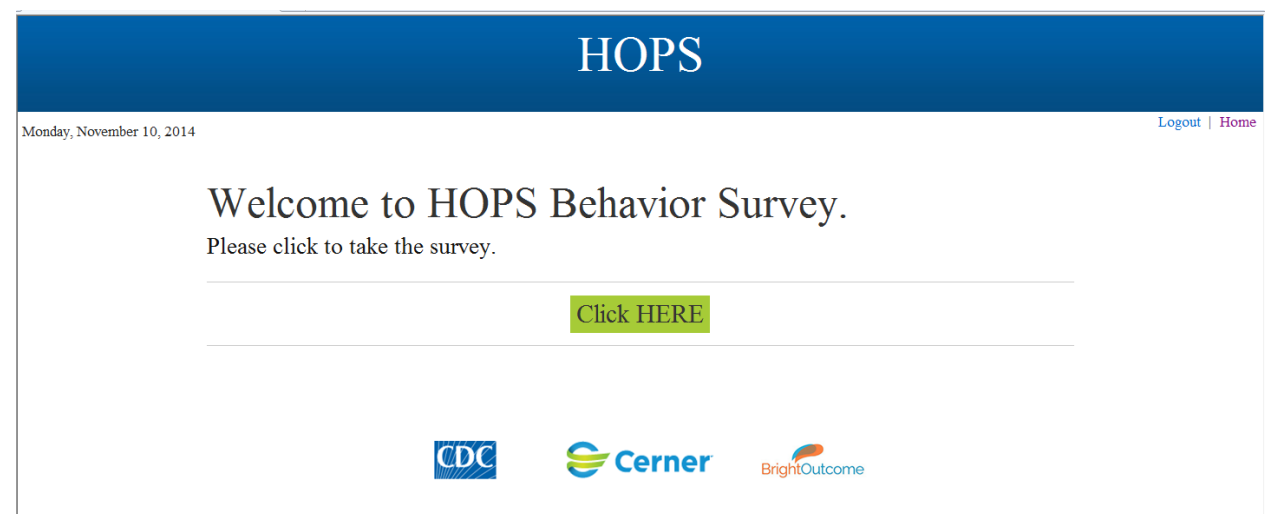

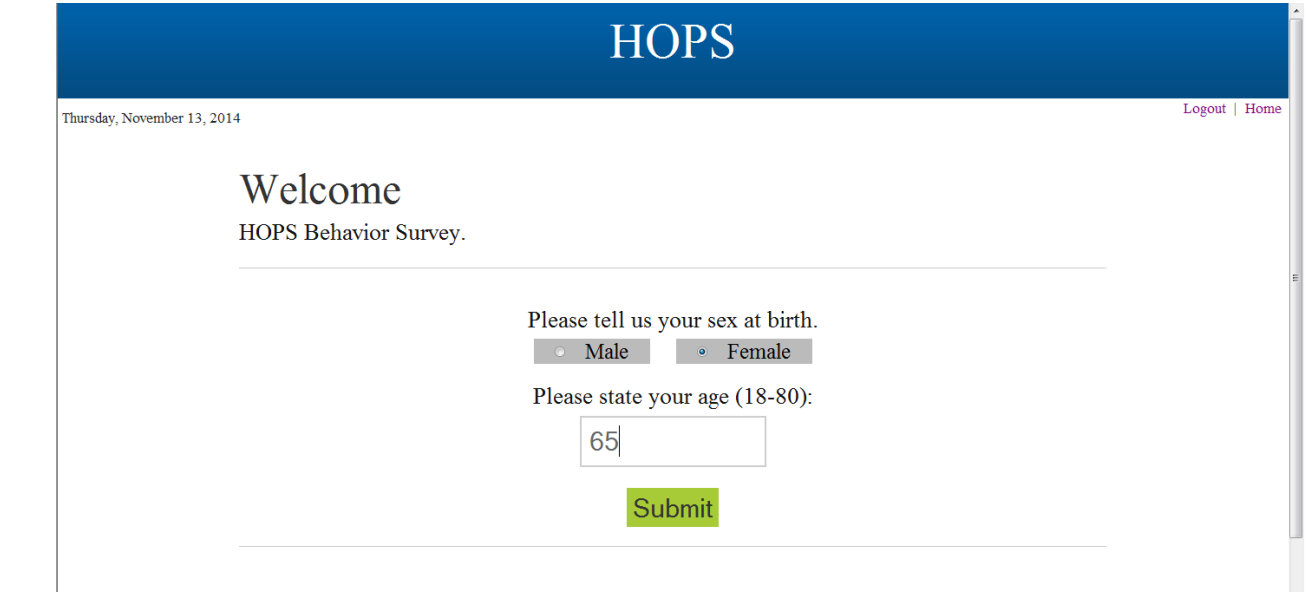

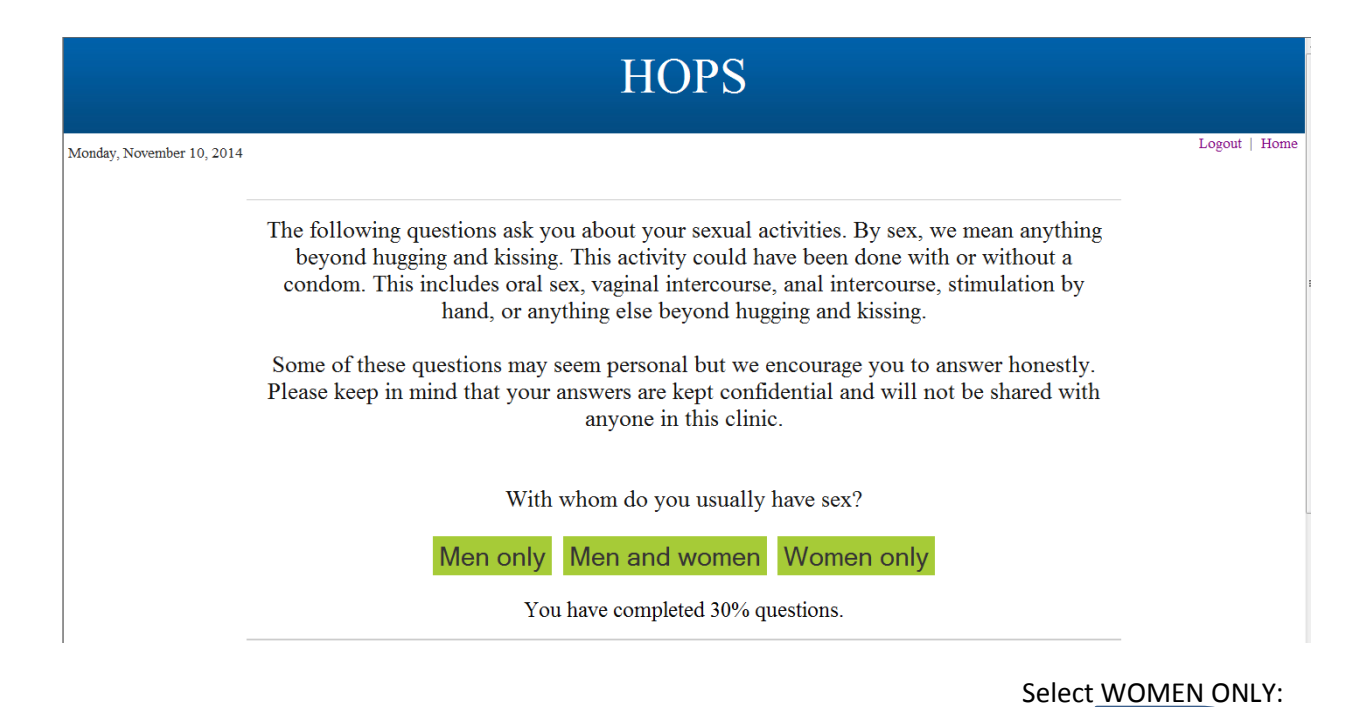

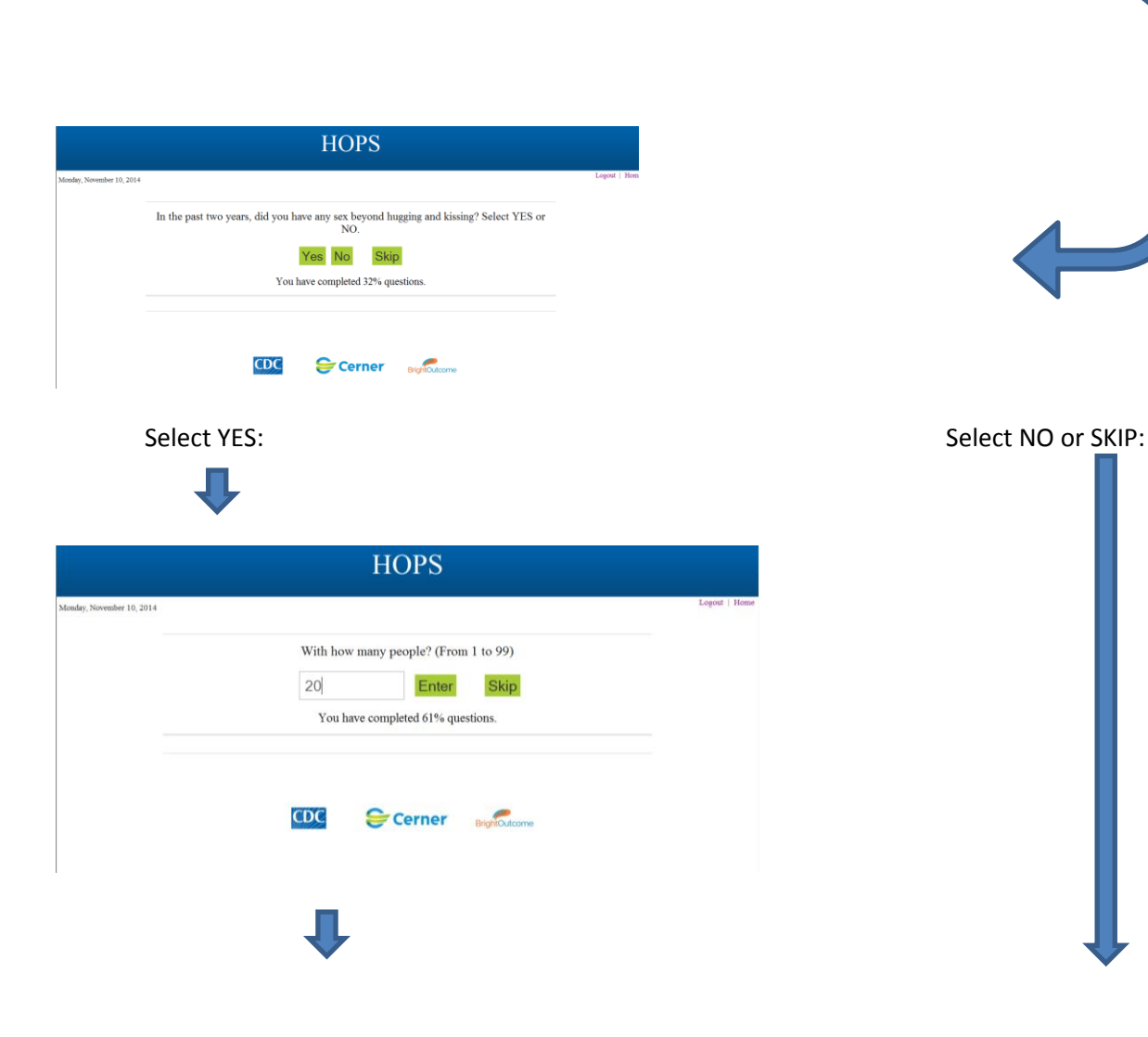

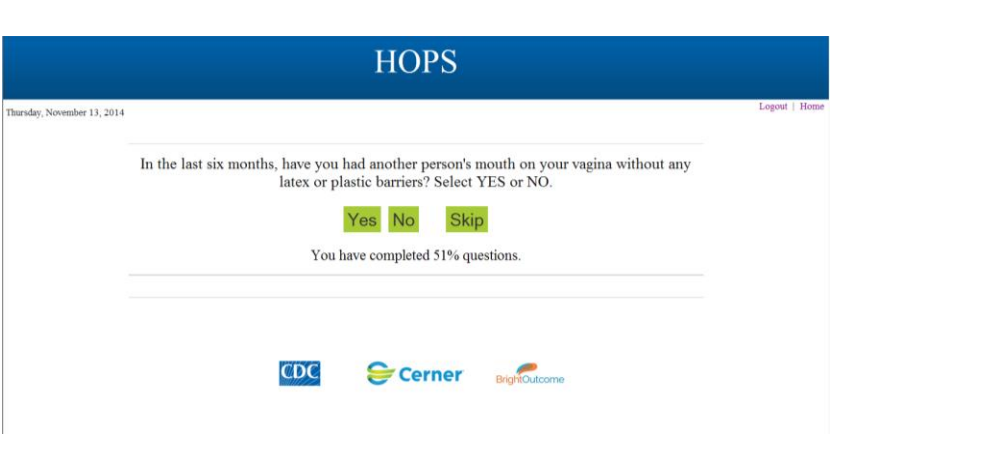

Continue thru the rest of the questions....same as male to end of survey:

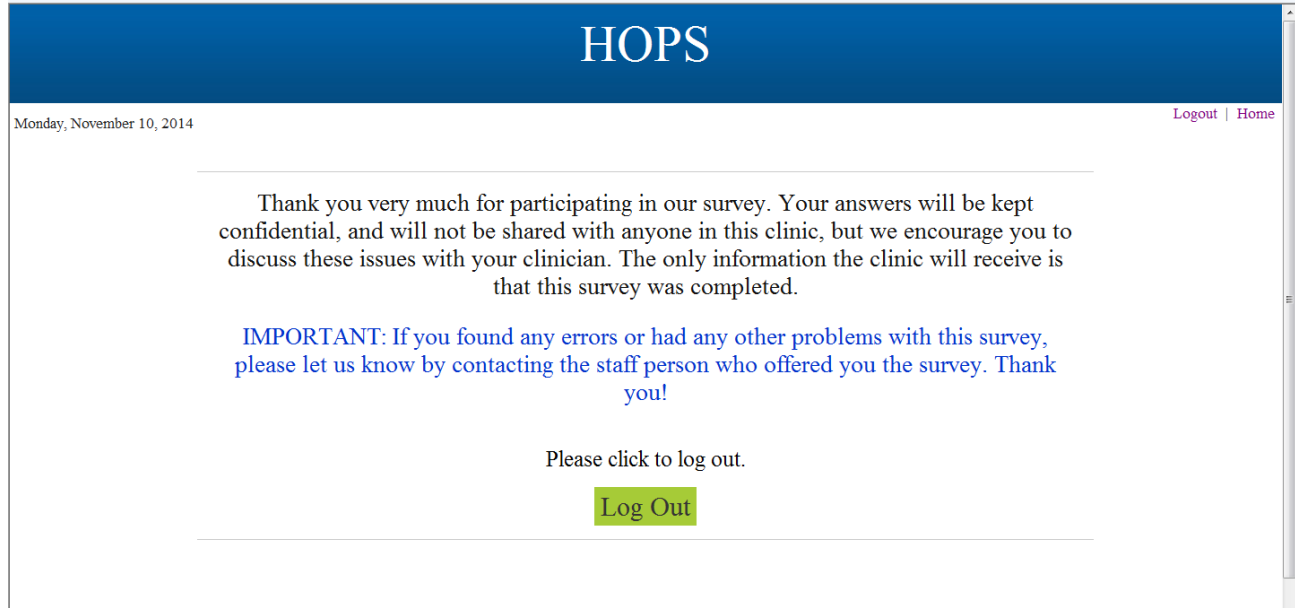